# Programmation d'un planeur electrique type ASW20 avec 6 volets et wingstabi firmware 1.3.7 de MPX

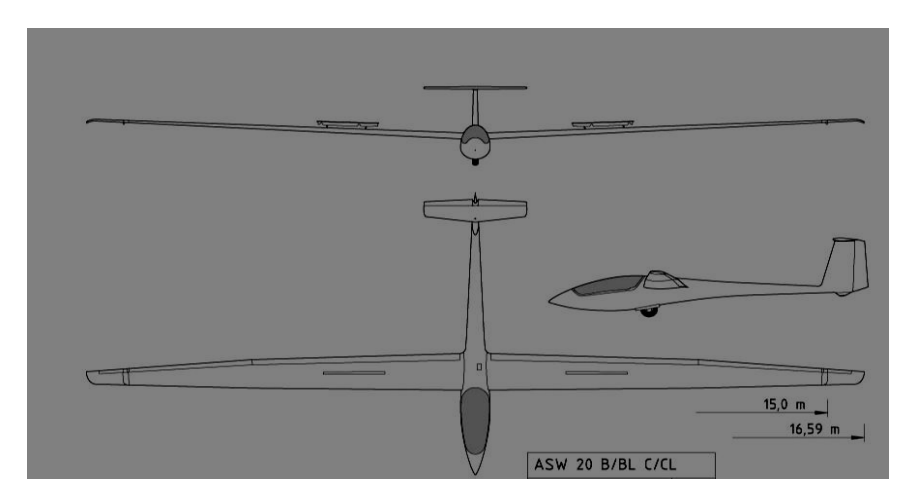

## **Introduction :**

Les stabilisateurs Wingstabi avec ou sans récepteur intégrés ont été vendus puis développés via des mises à jour par Multiplex depuis plusieurs années mais souvent leurs capacités ne sont pas ou peu utilisées pleinement, souvent la cause est le mode d'emploi un peu limité .Il sera suffisant si vous voulez stabiliser un modèle simple (trainer 2 ou 3 axes, planeur avec deux servos d'ailerons sans flaps ni aérofrein) mais il est possible de transcender les capacités de votre radio et d'utiliser le wingstabi pour gérer des modèles bien plus complexes. Ici nous allons décrire un planeur avec 6 gouvernes dans les ailes et empennage en « T » mais des forums allemands montrent que connecter une second récepteur type MPX SRXL à un wingstabi 16 Pro vous permettrait de contrôler jusque 21 canaux !

# **Préalable important : comment avez vous positionné le wingstabi dans le modèle ?**

1) -il existe deux versions pour la programmation d'un wingstabi, la version de départ programmable avec le logiciel launcher de MPX nécessitant un pc et une connection USB est

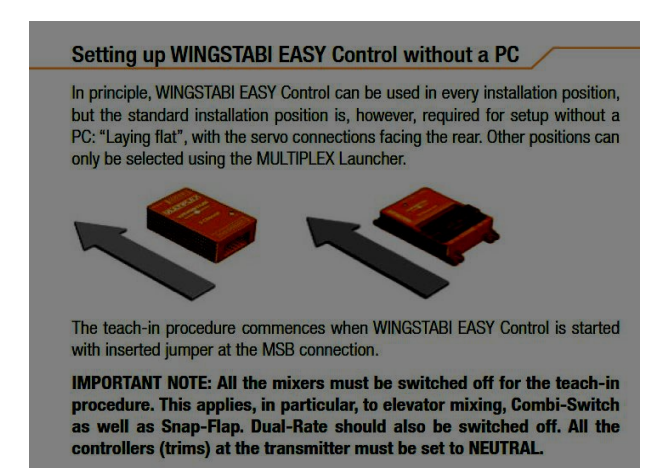

la seule qui permet de positionner le wingstabi de plusieurs manières et d'attribuer les voies comme vous le souhaitez et ce jusque 16 voies même sur des wingstabi 7 ou 9 voies, c'est celle que j'ai retenue. L'autre version sortie ultérieurement et appelée Easy Control ne permet pas cela et il est impératif de suivre le positionnement repris sur le schéma avec le sigle Multiplex vers l'avant du modèle et vous ne pourrez pas dépasser le nombre de voies disponibles sur le récepteur. A noter aussi que si vous avez un wingstabi sans récepteur intégré à raccorder à un récepteur d'une autre marque (par exemple un récepteur Futaba ), vous serez aussi limités au nombre de voies du récepteur en question.

2) Le wingstabi étant un gyroscope multi axe très sensible, il faut ABSOLUMENT le fixer avec les vis et les oeillets livrés dans la boite, ne pas utiliser de velcro ou double face car des vibrations ou un décollement seraient fatals pour le modèle. Il existe en accessoire chez MPX un double face spécial wingstabi si vraiment vous ne pouvez pas utiliser les vis. Si votre Wingstabi se détache en vol et que vous vous en rendez compte, il faut absolument couper

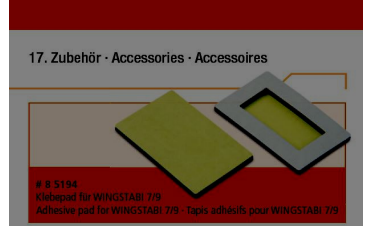

l'action du gyro en mettant l'interrupteur sur « OFF » sinon c'est le crash assuré !

3) Il est indispensable de disposer le wingstabi dans le modèle soit parallèle soit perpendiculaire à l'axe de vol, toute déviation donnera une mauvaise compensation du wingstabi.

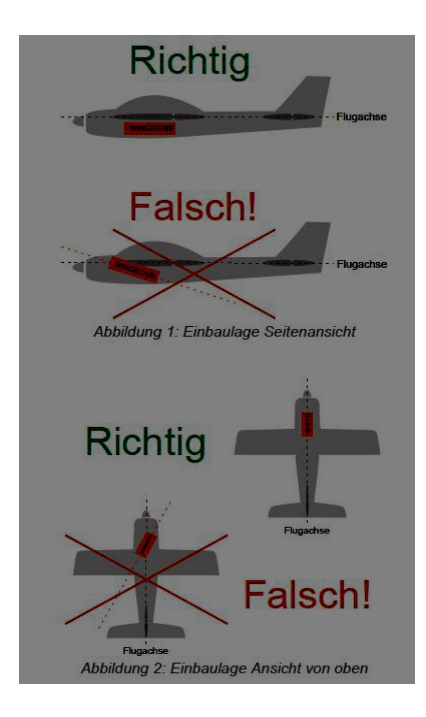

#### *Principes de base de l'installation dans un planeur :*

-Les gouvernes sont libres et sans jeu. Les palonniers sont réglés au neutre avec un servo tester ou une voie de l'émetteur sans trim et sans décalage du neutre pour affiner la longueur des tringles.

-Avant de programmer tout émetteur avec ou sans gyro, déconnecter toutes les tringles pour éviter qu'une fausse manœuvre fasse forcer le servo avec risque d'endommager soit l'électronique, soit la tringle, le guignol voire même la gouverne !

# **Principes de base, connection au récepteur et programmation de base émetteur**

# **Que faire et ne pas faire dans l'émetteur lors de la création du modèle wingstabi**

## **Créer un nouveau modèle dans votre émetteur sans aucun mixage activé sur les voies stabilisées (mixage possible sur les autres voies!!!!)**

-pour les possesseurs de l'émetteur Profi TX, il existe depuis les dernières mises à jour (à partir de 3,28) à la création du modèle un modèle de base « Wingstabi » avec des assignations de commandes préprogrammées

*De manière générale ; vous ne réglez que l'exponentiel et le dual rate dans la partie élément de commande de l'émetteur, tous les autres réglages comme par exemple régler le différentiel , doivent se faire dans le wingstabi via le logiciel Launcher et le câble USB, en conséquence une radio de base peut être largement améliorée grâce aux possibilités de mixage du wingstabi.* 

*Vous pouvez faire des mixages dans l'émetteur mais uniquement sur des voies non compensées par le gyro (par exemple un mixage trappe de train et rentrée du train est possible dans l'émetteur mais en aucun cas un mixage agissant sur la profondeur, la dérive et les ailerons car cela créerait des réactions non souhaitées du gyroscope).*

#### **Attribuer éléments de commande, servos et interrupteurs**

Vous attribuez vos éléments de commande nécessaires ( ! pas de mixer sur voies AIL/PROF/ DERIVE donc ne pas attribuer sous le nom AIL+ ou PROF +par exemple, choisir simple AIL , PROF, DERIVE sans mixer possible) et vous devez aussi attribuer dans le menu servo un servo par commande (voir plus bas) peu importe que vous ayez deux servos ou plus sur les ailerons.

#### *Bref rappel : Terminologie Aileron/Flap/spoiler/aerofrein :*

 *Aileron & volets :* gouvernes de l'aile qui ont une position neutre médiane et actionnées par un élément de commande qui se trouve au milieu de sa course en vol normal : c'est le cas des ailerons et des flaps médians et intérieurs dans le cas de notre planeur.

 *Spoiler/Aérofrein :* éléments aérodynamiques de l'aile dont la position neutre en vol normal se trouve à un extrême de sa course et qui se déplace vers l'autre extrême de sa course lorsqu'il est actionné : c'est typiquement le cas d'un aérofrein à lame. L'élément de commande spoiler peut actionner un mixage faisant baisser le flap intérieur et lever le flap médian ce qui est appelé « Crocodile » ou butterfly et permet un freinage aérodynamique. Dans le planeur ASW20 à 6 gouvernes dans l'aile, on va garder les ailerons extérieurs pour le contrôle en roulis et utiliser le médian et l'intérieur comme butterfly.

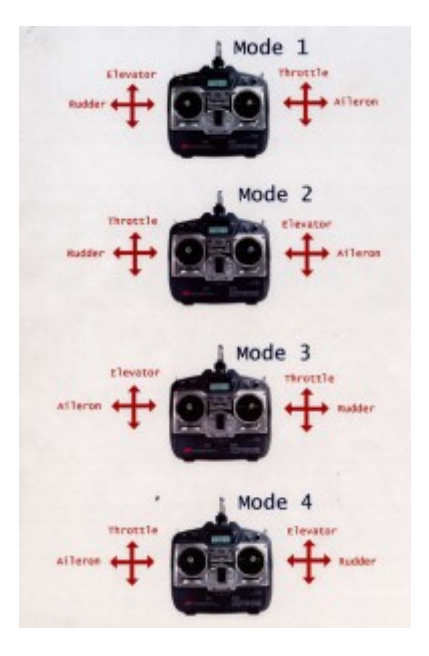

#### *Bref rappel : modes de vols utilisés par les pilotes RC*

#### **Menu de la radio MPX, Attribuer Elément de commande :**

#### -Mode 1 pour moi

-Gaz : je les mets sur un interrupteur 3 positions sur mon stick droit (0-50%-100% avec frein activé, pas besoin d'être proportionnel, une mise en route progressive peut être réglée dans le controleur )

-Spoiler : attribué sur le manche de droite pour être proportionnel : c'est très utile pour gérer le point d'aboutissement au sol lors de l'atterrissage

-Flap : sur le curseur F (pratiquement je gère la position des flaps en vol seulement avec l'interrupteur de phase de vol sur mon stick gauche)

-Gyro sur l'interrupteur 6 à 3 positions (sera pour les 3 phases de vol du Wingstabi)

-Melange : me sert à régler la sensibilité du gyro en vol, curseur E

-Si vous voulez, vous pouvez attribuer un interrupteur à 2 positions pour la 4<sup>ème</sup> phase de vol wingstabi

-à vous de voir si vous devez encore attribuer un crochet, des aérofreins, un train rentrant ou de l'éclairage, …

#### **Remarques sur les interrupteurs de phase du gyro**

Le wingstabi a 4 modes :

Mode 1 : gyro coupé (OFF) Mode 2 : gyro en phase amortissement seulement Mode 3 : gyro en phase amortissement et conservateur de cap Mode 4 : librement programmable

Nous vous conseillons de ne pas utiliser le mode 4 sans bien connaitre le modèle et le gyro et d'attribuer un interrupteur 3 positions *facilement accessible en vol* avec le mode 1 OFF à une extrémité, le mode 2 au milieu et le mode 3 à l'autre extrémité. Le mode 4 peut être attribué sur un autre interrupteur 2 positions.

**Ne pas trimmer votre modèle via l'émetteur lors de programmation du modèle, régler mécaniquement le mieux possible puis l'ajustage final au sol se fera dans l'onglet servo du logiciel Launcher et le réglage en vol se fera via une procédure décrite plus loin et dans un premier temps avec le gyro coupé ( mode 1).**

L'interrupteur à 2 positions du mode 4 a une particularité telle qu'il vous permet toujours de revenir à la phase 1 (c'est-à-dire pas de gyro) quelque soit la position de l'autre interrupteur à 3 positions : voyez cela comme une sécurité si vous avez l'impression que quelque chose dysfonctionne ou que votre wingstabi bouge dans le modèle et que vous voulez arrêter le gyro en urgence).

## **Attribuer dans l'émetteur un interrupteur 3 positions pour les phases de vol thermique, normal et vitesse :**

A faire selon vos préférences, j'ai choisi un interrupteur sur le stick de gauche, inter poussé vers l'avant=phase vitesse, interrupteur au milieu=vol normal, interrupteur tiré vers le pilote=phase vol thermique

### **Attribuer dans l'émetteur les servos (menu servo)**

Attention, mieux vaut encore le répéter : *en mode launcher du wingstabi, vous ne devez attribuer qu'un servo par commande même si dans votre modèle vous avez 2 ou 4 servos pour vos ailerons : en effet les commandes qui seront stabilisées seront mixées et réglées dans le wingstabi*. Par exemple, dans l'attribution qui suit, vous verrez que dans l'émetteur seul le servo 1 est attribué aux ailerons alors que dans le planeur en question les servos 1, 5, 6 et 7 fonctionneront lorsque les ailerons seront actionnés.

-Servo 1 : Aileron 3P -Servo 2 : Profondeur 3P -Servo 3 : Direction 3P -Servo 4 : Gaz 3P -Servo 5 : Spoiler 3P

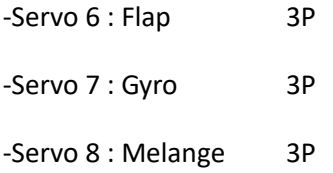

-Servo 9 à 16 : ce que vous voulez rajouter (crochet, train rentrant, éclairage,aérofrein…) mais aussi vous pouvez programmer des voies séparées pour les trims de profondeur, direction et aileron (Profondeur-T,Direction T, Aileron Tr)

## **Connecter les servos au récepteur wingstabi**

Vous pouvez connecter n'importe quel servo (analogique ou numérique avec des fréquences différentes si vous voulez mais vous devrez le régler dans le logiciel launcher, une fréquence trop élevée pour un servo analogique peut l'endommager donc faites attention) à n'importe quelle sortie du wingstabi et régler ultérieurement via le logiciel launcher quel servo commande quelle action, toutefois il est bon de s'habituer à un schéma identique pour chaque type de modèle, cela facilite la tâche et évite des erreurs.

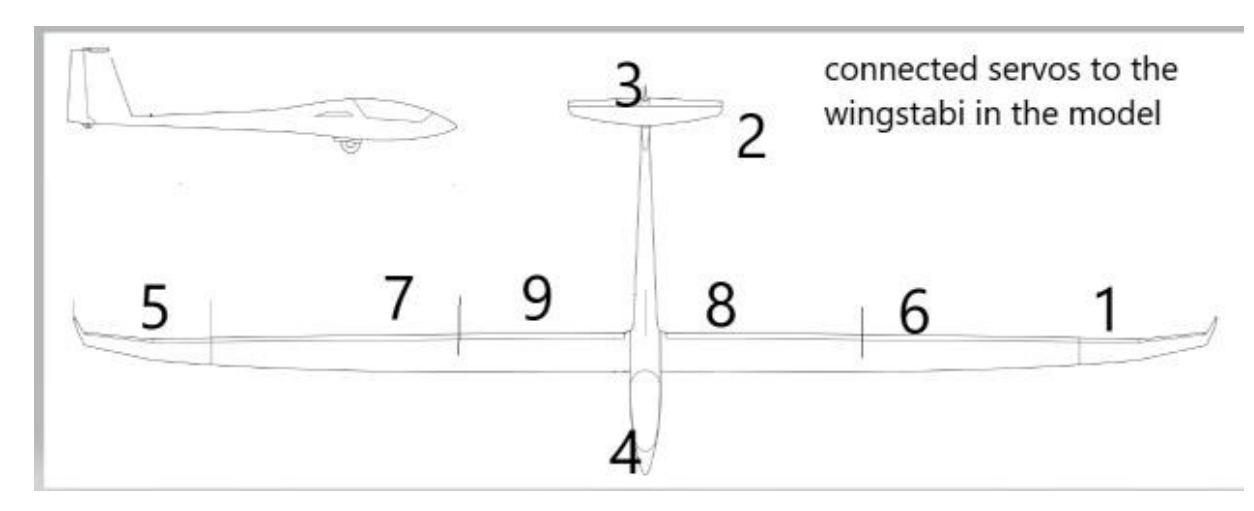

Voici mon schéma (nez du modèle vers l'avant, modèle à plat et vous êtes situé derrière lui):

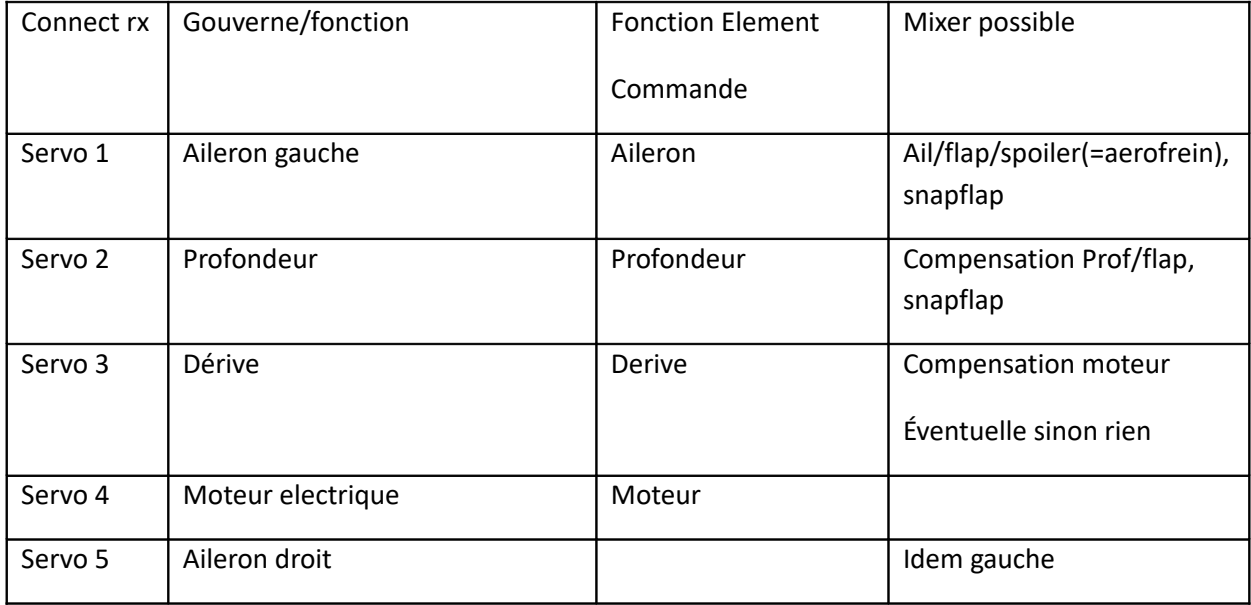

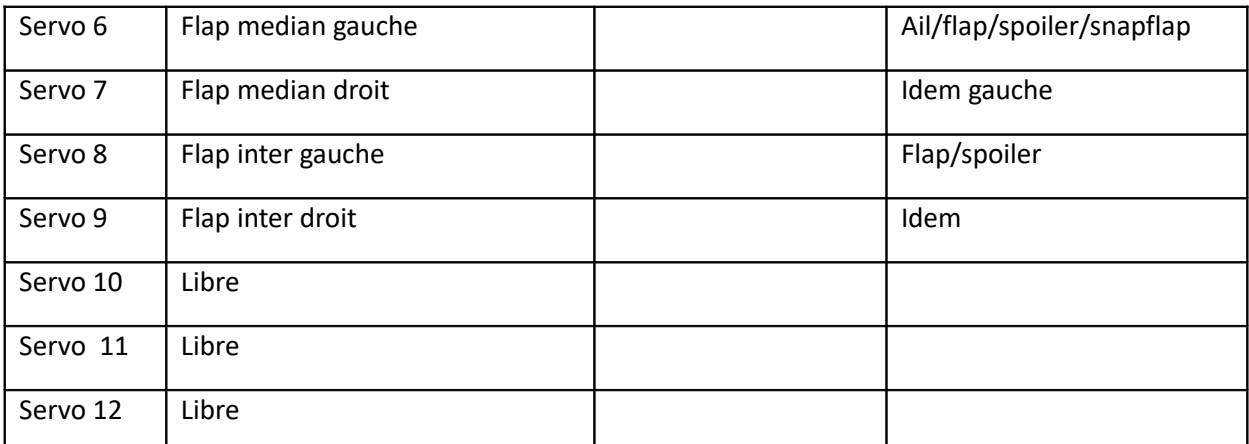

Des commandes de crochet, trappe de train, largage, lumière peuvent aussi être raccordées au wingstabi et réglées sans soucis.

!!!!! bien préciser analogique ou numérique !!!!

*A noter que si vous avez un planeur avec empennage en V, vous devez choisir le modele de base Wingstabi de droite (logo de planeur)et vous pouvez utiliser l'attribution suivante :*

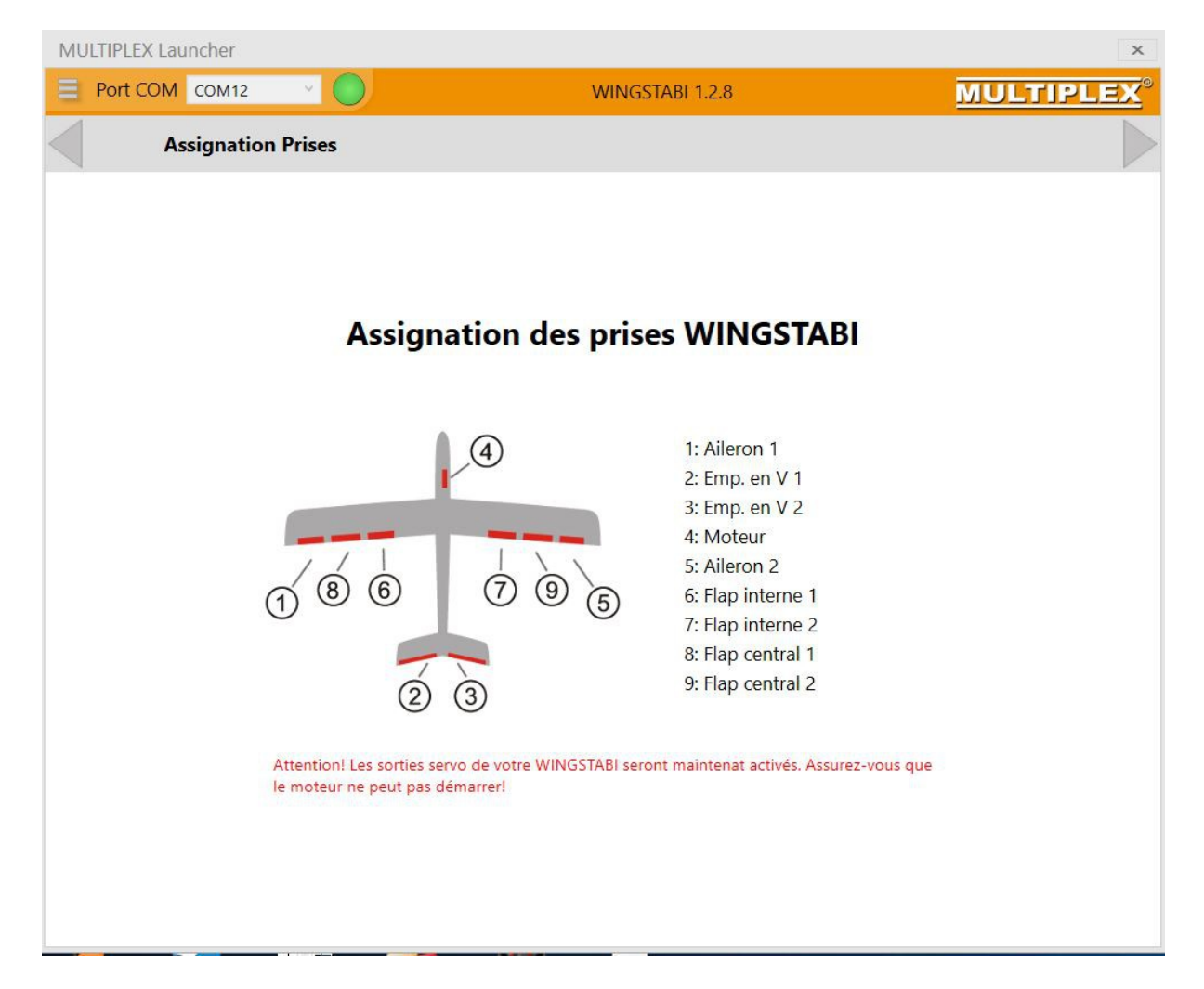

# **Connection batterie / inter ON/OFF:**

le wingstabi accepte jusqu'à deux batteries avec une tension de 6 à 9 volts ce qui peut correspondre à 5 éléments NiXX ou 2 éléments LiPO, LiFe,LiIo. Il est recommandé de déconnecter physiquement les batteries après le vol sinon elles risquent de se retrouver en sous tension même si l'interrupteur est fermé (courants résiduels). Le wingstabi fonctionnera encore jusque 3.5 volt mais souvent à cette tension ce sont les servos qui ne fonctionnent plus. Il accepte des températures de -20 à +55°c.

Vous utiliserez le port B/D (Batterie/Data) pour le raccordement aux batteries et aussi pour la connection USB/PC. Sur les versions Pro 12 ou Pro 16, utilisez les ports haute intensité avec fiche MPX verte.

Pour allumer/éteindre, il existe un interrupteur classique ou magnetique avec fiche spéciale en accessoire , il n'est pas nécessaire d'acheter un interrupteur d'une autre marque.

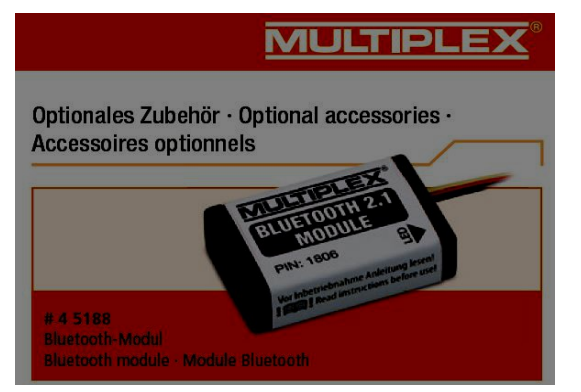

## **Connection USB/PC/Bluetooth :**

utiliser le port B/D, attention certains récepteurs MPX wingstabi doivent recevoir lors du raccordement au pc une alimentation externe classique sinon il ne sont pas détectés par le logiciel Launcher (cas du wingstabi 9 canaux, la version 7 canaux a deux sortie BAT pour l'alimentation batterie) . Attention, si le câble USB vers le wingstabi est trop court, rallonger le côté USB et pas le câble type servo à 3 connections.

Pour les fans du Bluetooth et des applications sur téléphone, il existe une possibilité de tout régler en achetant le bluetooth optionnel à raccorder au récepteur, installer l'application MPX launcher et faire vos réglages sur le terrain à partir du téléphone mobile.

# **Connection Télémétrie :**

sur la sortie MSB et télémétrie MPX seulement, les versions Pro 12 et Pro 16 ont deux ports DAT (batterie, n'utilisez que 1 port) et deux ports MSB (télémétrie, vous pouvez utiliser les deux ports)

# **Connection S-Bus :**

sur le wingstabi avec récepteur intégré, la connection s-bus est faite en interne ; sur le wingstabi sans récepteur, le port MSB accepte le signal Multiplex SRXL, S-Bus futaba (FASST et FASSTest version>=firmware1.1.1), Graupner SUMD et SUMO, Hitec et Frsky.

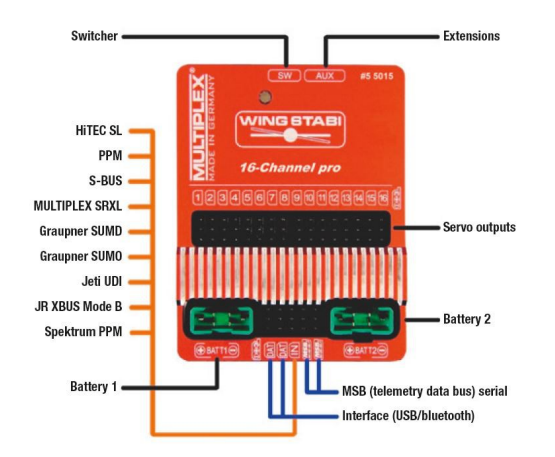

## **Binding du wingstabi avec récepteur :**

-si vous n'y arrivez pas, faites d'abord une mise à jour du wingstabi et de votre émetteur

# **Premiers paramétrage du Wingstabi sur le pc avec le logiciel Launcher**

Vous allumez votre émetteur bindé au récepteur lui-même connecté par USB au pc et le logiciel Launcher a détecté le wingstabi, la page d'accueil s'affiche avec la version du firmware du wingstabi et son état actuel.

Attention , après chaque modification, une flèche clignotante rouge en haut à droite de l'écran indique que vous devez transmettre les modifications au Wingstabi, cliquer sur la flèche, les infos sont transmises puis la flèche ne clignote plus et devient verte, tout est synchronisé.

Nous recommandons aussi de sauvegarder vos réglages dans l'ordinateur en utilisant la fonction Sauvegarder données de paramétrages dans le menu déroulant en haut à gauche, il est judicieux d'indiquer dans le nom du fichier le nom du modèle et par exemple le numéro de mémoire de l'émetteur. Le même menu permet de recharger les configurations sauvées, c'est très utile en cas de fausse manœuvre ou si vous trouvez qu'une ancienne sauvegarde donnait de meilleurs résultats en vol.

# **Une page Wingstabi/Launcher comprend toujours un partie réglage de base et une autre partie optionnelle réglages fins, un ascenseur à droite permet d'accéder au bas de la page**

La page réglage de base « Basic » est affichée d'office. En cliquant sur l'étoile en haut à droite, vous affichez les réglages fins ou « Etendus »

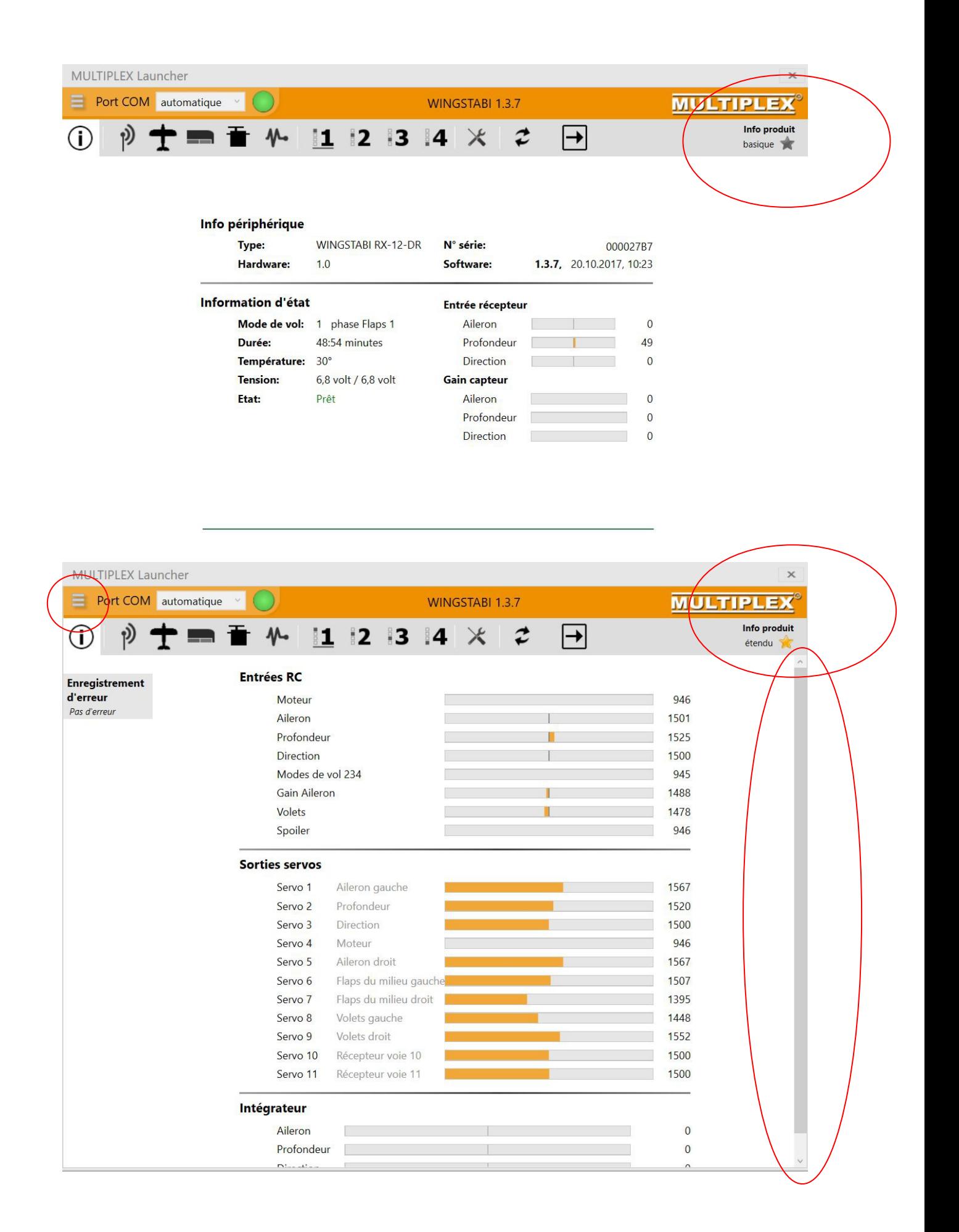

Dans la fenêtre du logiciel launcher, nous allons passer les principales pages affichées en haut avec des logos de gauche à droite au fur et à mesure de la programmation.

## **Les 4 modes de paramétrages :**

- 1) Assistant : à choisir si vous êtes débutants car vous guide dans le processus de base
- 2) Exemple de modèle : idem mais en plus vous avez des préréglages faits en usine
- 3) Import : si un de vos amis a déjà réglé un modèle wingstabi, vous l'importez ici
- 4) Manuel : réglage libre de tous les paramètres si votre modèle sort des 3 modes ci-dessus

## **La page Info : état du système et infos diverses**

Si le bouton à côté du port COM est vert alors le système est prêt, si il est rouge alors vous avez perdu la connection USB.

Les trois lignes de couleur et le graphique indiquent les axes de correction par unité de temps. Si vous avez une ligne droite, alors le modèle ne bouge pas et les trois lignes sont confondues

Rouge=ailerons

Bleu= profondeur

Vert=direction

L'axe temporel indique les corrections du gyroscope, si vous déplacez le modèle dans un ou plusieurs axes, vous verrez les corrections gyroscopiques en temps réel.

Réglages avancés : vous verrez les actions sur chaque servo

## **La page Radio dans le Launcher/Wingstabi/Pc (logo forme antenne)**

### **Attribution quelle commande radio active quelle sortie du wingstabi**

Ici vous attribuez les canaux qui ne seront détectés que si vous les avez attribués dans l'émetteur bien évidemment au niveau élément de commande et servo (utilisez la fonction Monitor dans le menu servo de la radio pour vérifier qu'un déplacement de stick a bien un effet sur une sortie servo). **Attention une voie du wingstabi non attribuée ici dans cette page n'est pas activée au niveau du récepteur même si vous y connectez un servo !!**

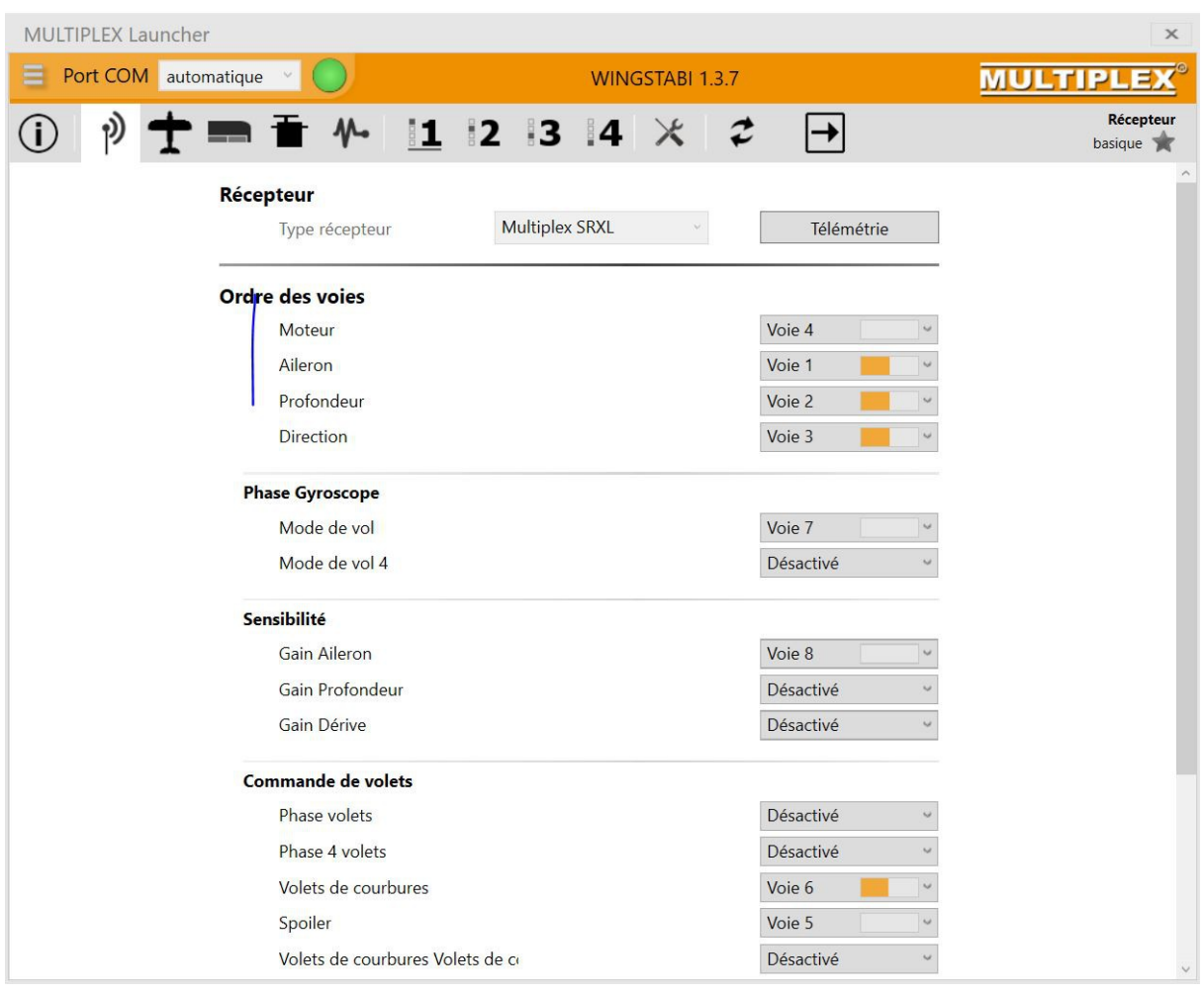

Un clic sur chaque fenetre vous permet d'afficher un menu déroulant et de choisir la voie, vous pouvez facilement repérer la bonne voie en actionnant le stick ou l'interrupteur sur votre émetteur et vous verrez sur l'écran de l'ordinateur le servo dont la barre se déplace. Si rien ne se déplace pour la commande en question, alors c'est que vous avez oublié de l'attribuer dans l'émetteur, soit dans élément de commande, soit dans attribuer servo.

## **Attention dans le cas de notre planeur à 6 volets, il faut activer la commande volet de courbure et déterminer sa voie**

#### **2) Réglage Télémétrie**

Trois modes possibles :

- pas de télémétrie (cocher sur désactivé) : aucun capteur compatible MSB n'est raccordé

-télémétrie normale MPX (pour emetteur Royal SX, Cockpit …)

-télémétrie étendue pour émetteur Profi TX seulement (plus détaillé, ne sera pas abordé ici et nécessite une attribution spécifique des servos, voir mode d'emploi étendu) Brièvement,il permet l'accès à de la télémétrie concernant l'état du wingstabi.

Pour les autres, utiliser dans le launcher le mode télémétrie standard et définissez dans l'émetteur quelle capteur correspond à quelle adresse.

Trier les adresses des capteurs en évitant toute attribution double !!! et notamment l'adresse 1 qui est réservée dans le système M-Link à la qualité de la liaison et l'adresse 2 à la tension du récepteur

# **La Page modèle de base comprend : Aile Delta/ Monoplan classique/ Aile volante**

#### **-choisissez le modèle qui convient le mieux dans les 3 cités ci-dessus**

- **Attention, le modèle de droite ne convient qu'à un planeur avec empennage en « V », pour un planeur à empennage classique ou en « T » come notre ASW 20, choisissez le modèle du milieu (icône d'avion, pas très logique mais c'est comme cela).** Le modèle de gauche servira pour une aile Delta et le modèle de droite pour un planeur à empennage en V.

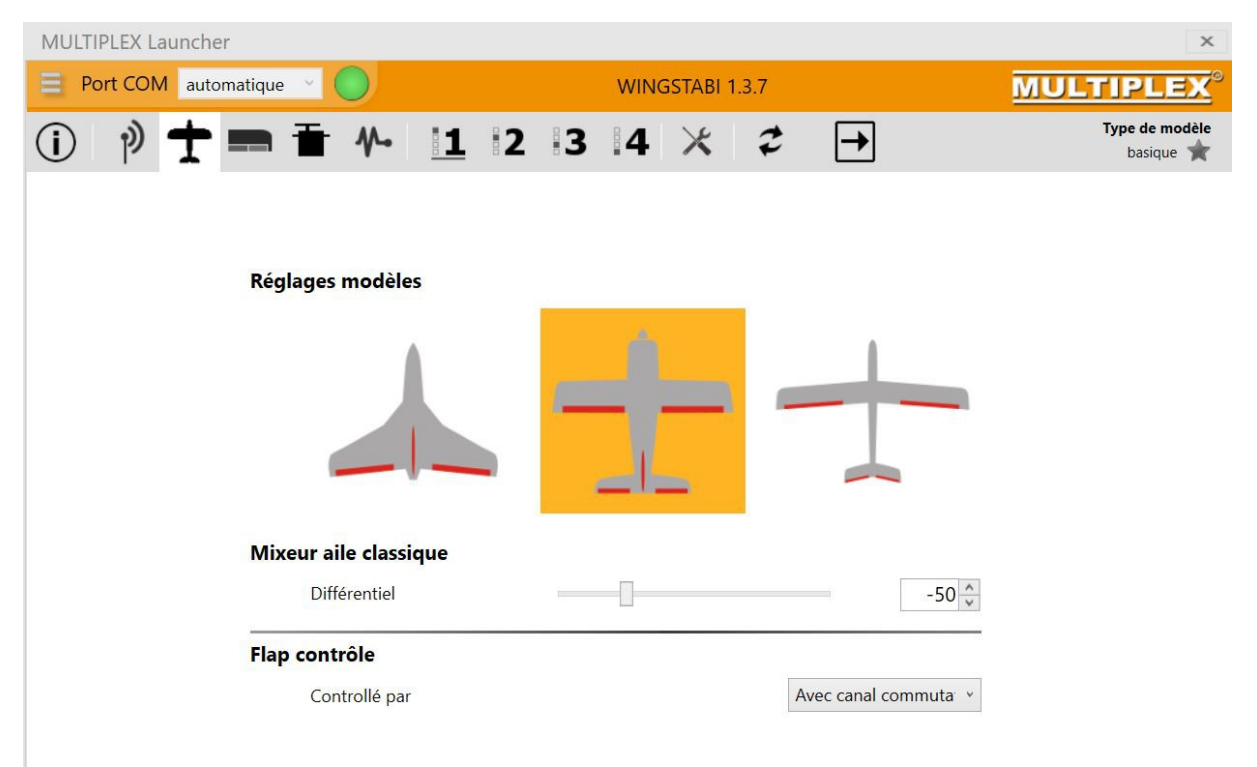

-Dans cette fenêtre de base, vous réglez :

Le différentiel de la fonction aileron (ici -50% : la gouverne monte deux fois plus qu'elle ne descend lorsqu'on actionne le manche d'aileron)

Le mode de contrôle des flaps : ici avec canal de commutation

#### **-Dans la fenêtre « avancé », vous réglez en plus :**

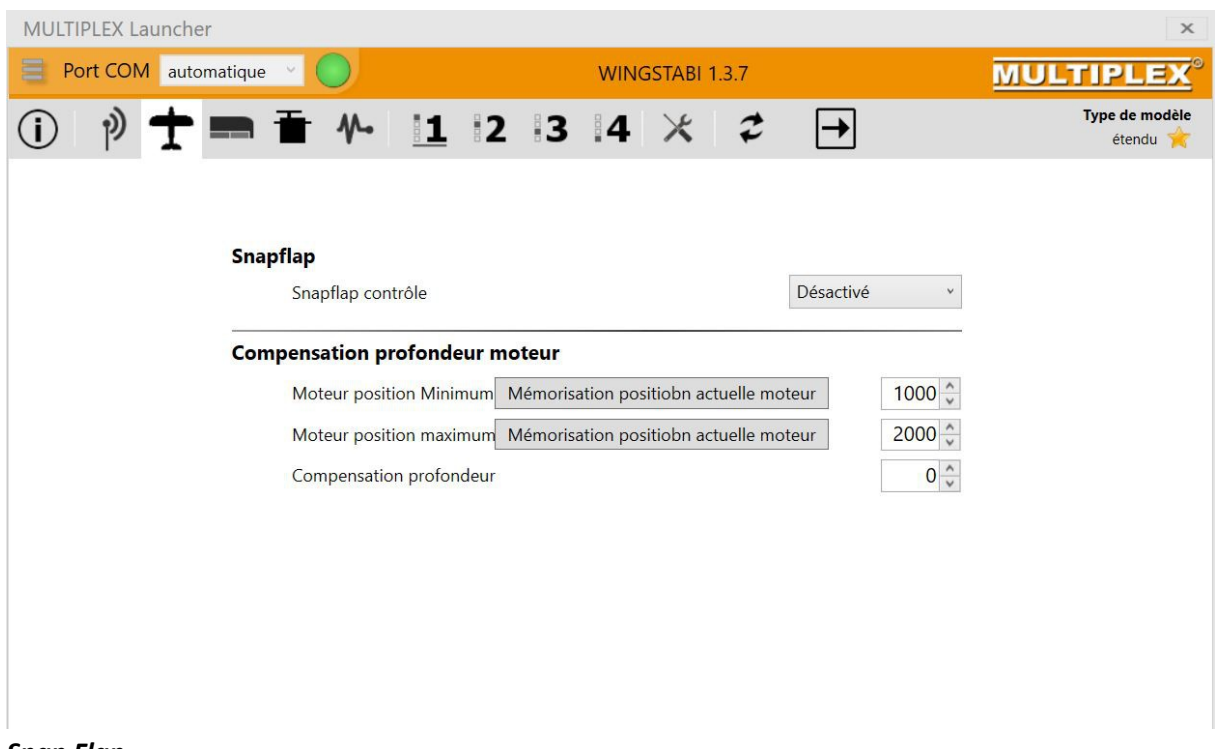

#### *Snap Flap*

Ce mixage vous permet une meilleure réactivité du planeur en mélangeant les gouvernes de l'aile avec celle de la profondeur, à utiliser quand vous connaitrez bien votre planeur.

Exemple : en mixage snapflap, une action à cabrer requiert un débattement moindre de la profondeur (par exemple de 8mm à 4mm) si on rajoute un mixer qui fait descendre les volets et les ailerons de 8mm : on peut tester en vol et voir si une descente rapide permet en mode snapflap lorsqu'on tire en butée de faire 3 à 4 boucles sans décrocher, si le planeur décroche après 1 ou 2 boucles alors il faut réduire la profondeur ou augmenter la courbure de l'aile ou les deux. Certains n'utilisent pas le snapflap à piquer mais seulement à cabrer.

#### *Compensation Profondeur-Gaz*

(défaut d'alignement du moteur que vous pouvez régler ici par simple compensation électronique dans le wingstabi, point de réglage définit avec une valeur min de gaz)

### **La Page Configuration des flaps : d'abord passer par page outil à droite**

Avant d'envisager cette page, il est temps de se déplacer dans la page Outils et le sous menu Calibration de l'émetteur : pour « synchroniser « l'émetteur et le gyro , vous allez régler via votre émetteur (chez MPX, dans le menu réglage servo, ) les neutres et fins de course de manière à ce que chaque voies respecte les zones vertes, inverser les courses pour que les sens correspondent si

nécessaire. Faites cela pour chaque voie, cela sera aussi l'occasion de vérifier que vous les avez bien attribuées.

Vous avez ici aussi la possibilité de vérifier le sens de la compensation : **c'est très important car une mauvaise direction de compensation va aggraver plutôt que l'effet d'une rafale de vent et rendre le modèle incontrôlable !**

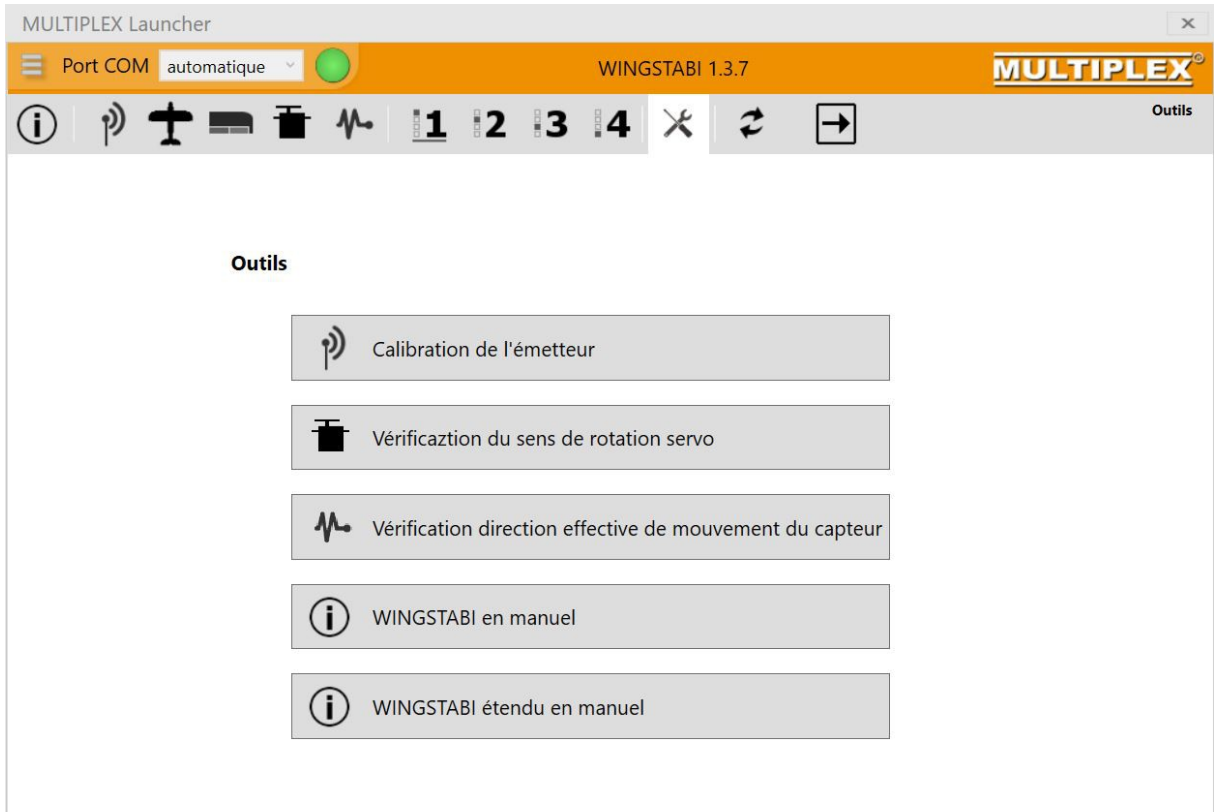

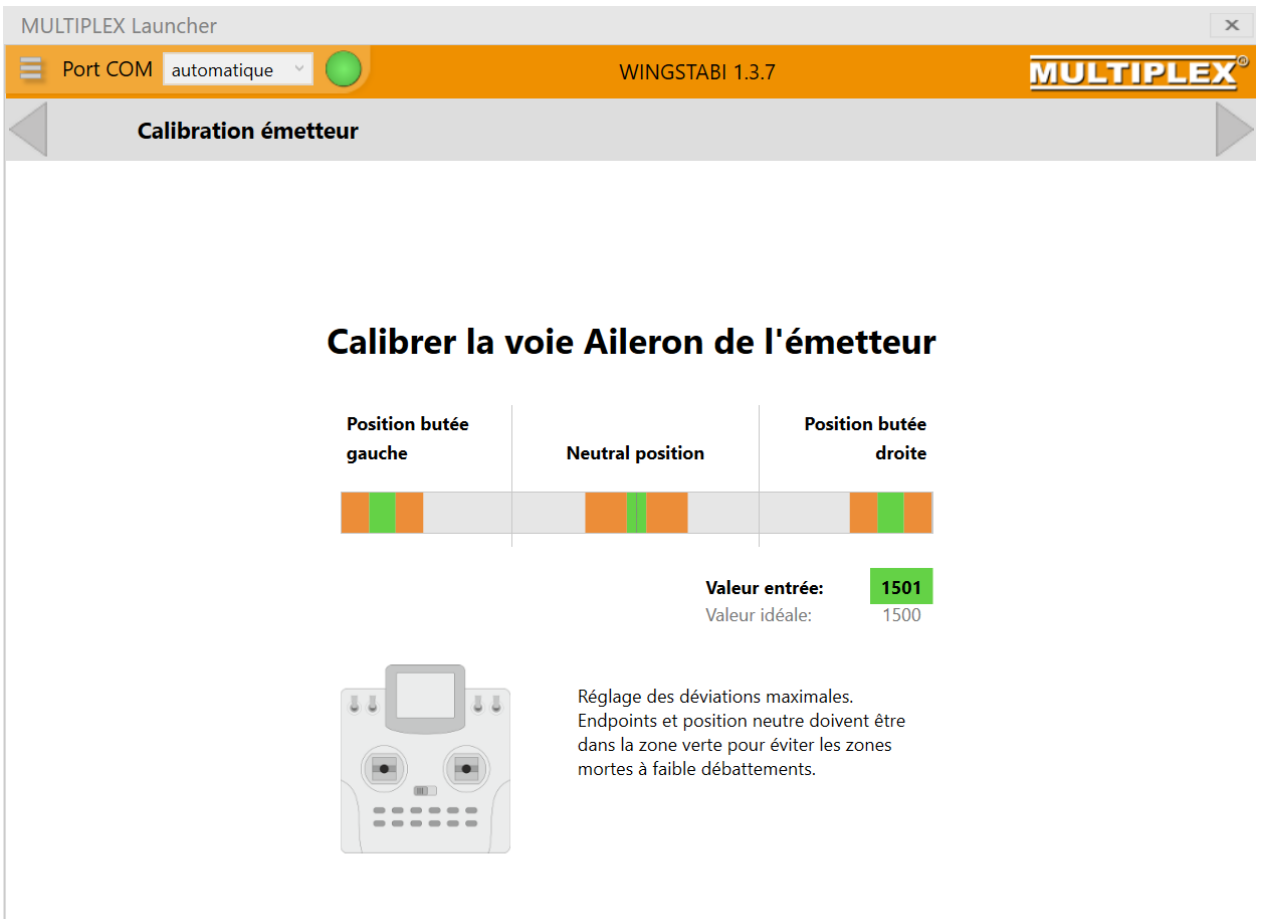

# **La Page Configuration des flaps : d'abord régler vos servos !**

Je vous conseille fortement avant de faire des réglages de volets/flaps/ailerons mix de passer d'abord et tout de suite à l'onglet servo ou vous allez déterminer le neutre et les valeurs extrêmes des gouvernes que le wingstabi ne pourra jamais dépasser, ce sera donc le moment de raccorder vos tringles à vos gouvernes.

# **La page Servo permet l'activation des voies wingstabi et le choix fréq/analog/numériq**

Vous attribuez ici quel servo connecté au récepteur correspond à quelle gouverne : *c'est donc ici que vous indiquerez que les servos 1 et 5 seront des ailerons gauche et droit, les servos 6 et 7 des flaps médians, les servos 8 et 9 des spoilers intérieurs, … Attention, surtout ne pas attribuer au servo d'aileron le nom de recepteur Canal 1 sinon vos mixers n'actionneront pas le servo en question !* ce sont des voies supplémentaires en fait.

*Réglez ici le neutre* **(pas dans la radio ni avec le trim radio !!!!)**

#### *Réglez ici les débattements max et min*

#### *Inversez le sens de rotation ici aussi*

Vous pouvez aussi donner un nom au servo si vous le souhaitez

*Donnez ici la position du servo en cas de failsafe*. Par exemple , nous vous suggérons pour la commande gaz/moteur de désactiver en cas de failsafe ce qui coupera les gaz/moteur. Pour les autres voies, vous pouvez choisir entre définir position (le plus souvent le cas ) ou maintenir la position (plus rarement utilisé), certaines aiment sortir les aérofreins mais le modèle peut décrocher selon sa position en vol…cela fait débat et nous n'y rentrerons pas.

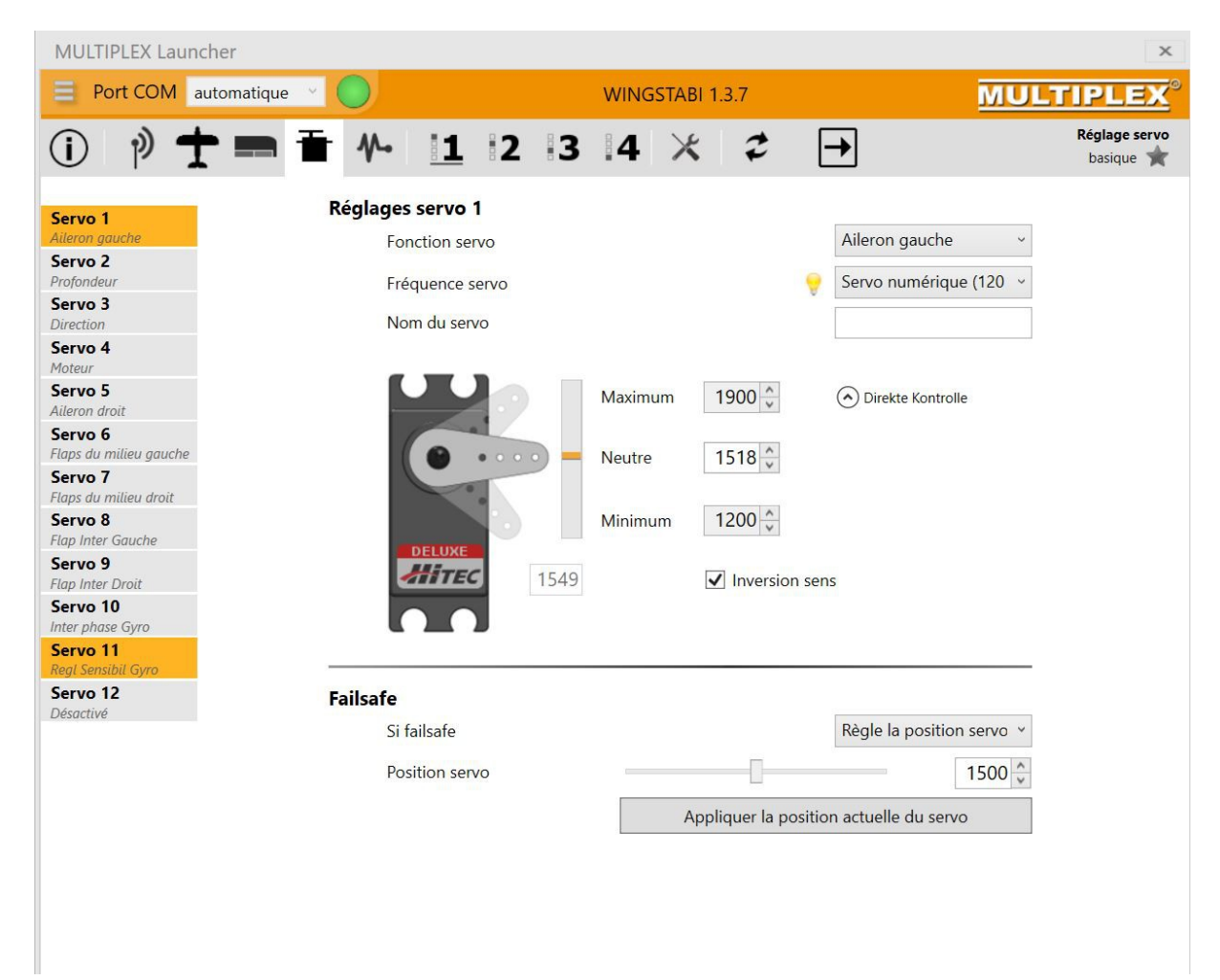

Dans le réglage « avancé », vous réglez aussi le filtre passerelle et la zone « morte » par exemple sur un modèle thermique avec fortes vibrations. Ce ne sera pas le cas de notre planeur donc ce sera désactivé dans ce cas.

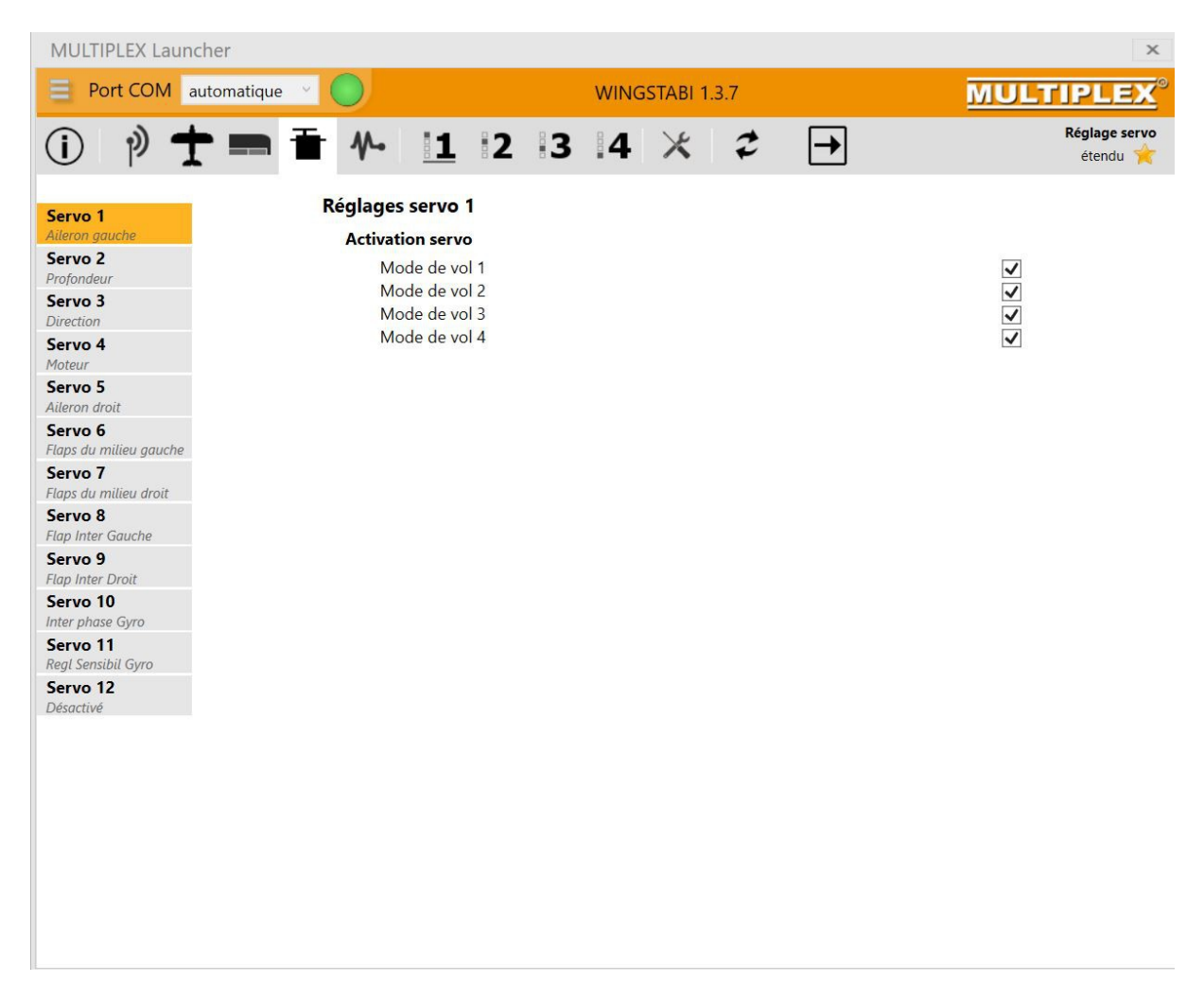

# **La Page Configuration des flaps : c'est le moment enfin !**

-les gouvernes de l'aile sont mixées dans cet important onglet :

## **-Attention, la fenêtre n'affiche que les servos qui ont été attribués donc si vous avez oublié d'assigner le volet central ou le flaps médian, il ne s'affichera pas ! Encore une raison d'attribuer d'abord les servos !**

-de manière générale, lorsque vous avez deux fenêtres juxtaposées, alors vous pouvez faire des réglages aux deux extrémités de la course. Lorsque vous passez votre souris sur une case, une fenêtre s'affiche et vous donne des valeurs de base et les valeurs min et max, *lorsque vous passez d'une*  valeur positive à une valeur négative dans une fenêtre, la commande s'inverse (par exemple votre fonction spoiler qui va dans le mauvais sens sera dans le bon sens en changeant la valeur positive en valeur négative )

-Réglage de base partie volet de l'aileron médian 120% et aileron extér 60% ce qui laisse de la course disponible pour agir aux ailerons quand les volets sont en position extrême

## -*C'est ici que vous décidez si vos flaps médians vont servir aussi comme ailerons et dans quelle proportion, idem pour que vos ailerons s'abaissent ou remontent en fonction flaps. Pour régler la*

## *part de mixage , vous réglez ce que MPX appelle « entrée proportionnelle ».La part d'aileron pour le servo médian est réglée à 50% au départ et sera ajustée après les premiers vols*

-C'est ici aussi que vous réglez un éventuel décalage de votre servo de votre spoiler dans la fenêtre « Offset ».

-La vitesse de déplacement peut aussi être réglée ici. Réglage de vitesse pour volets et spoilers : commencer avec la valeur 100.

## *Pour modifier la courbure de toute l'aile de l'asw 20 , j'ai toutefois préféré utiliser un slow de 1 seconde dans l'émetteur en changeant de phase de vol thermique vers normal et vers vitesse car c'est plus rapide et plus intuitif pour moi.*

-Vous pouvez préregler ici une compensation à la profondeur lors de la sortie des crocodiles/spoilers/Aérofrein. Personnellement je ne mets rien au début puis après les premiers essais en vol et la vérification du centrage, je règle ce qui est nécessaire.

## *Quand vous faites des réglages ici , l'action est directe sur le modèle mais il ne faut pas oublier de cliquer sur la flèche rouge qui clignote pour valider les nouvelles données dans le Wingstabi.*

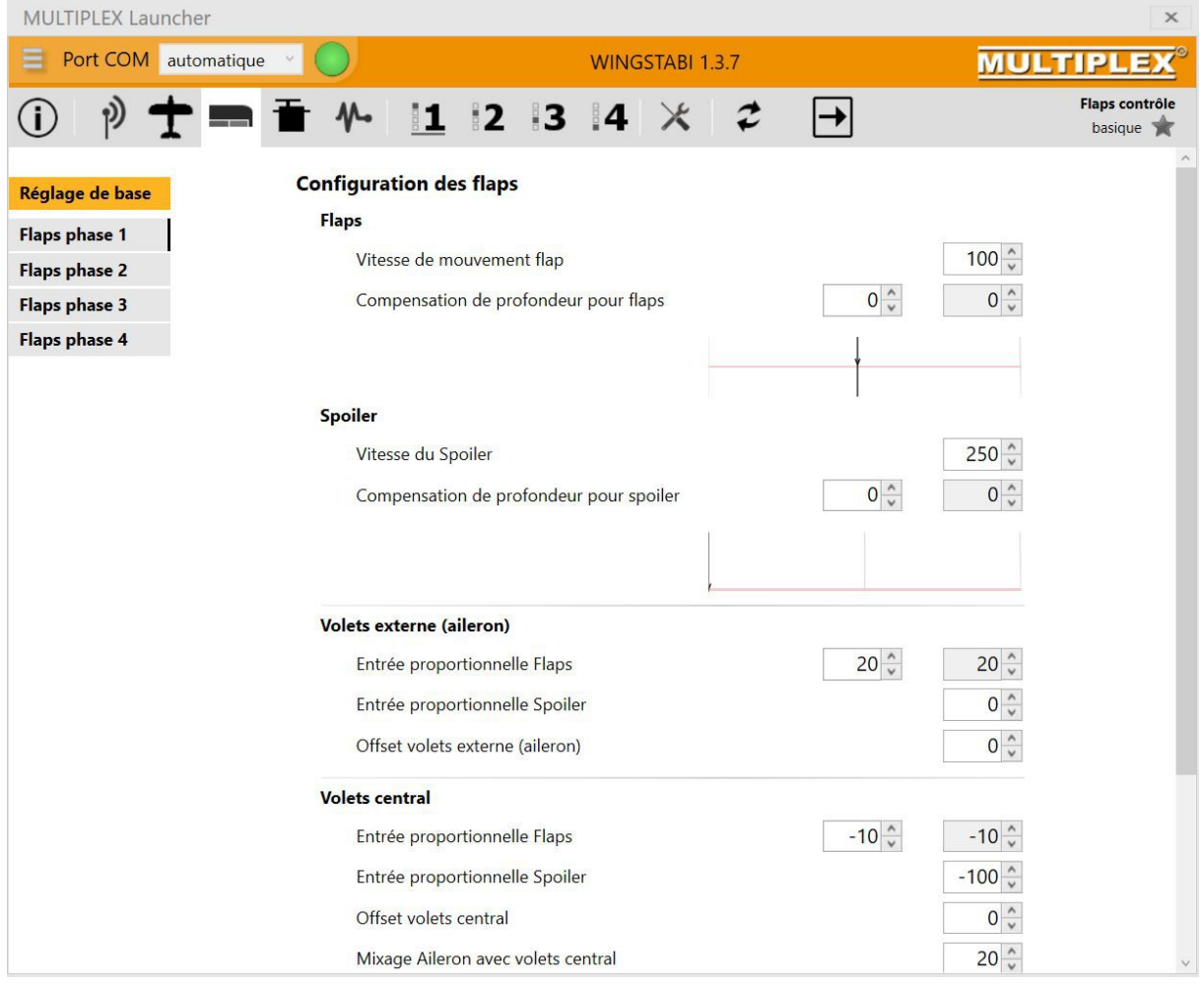

Attention, un ascenseur à droite vous permet d'avoir accès au bas de la fenêtre ce qui vous permet encore d'autres réglages du volet central/intérieur

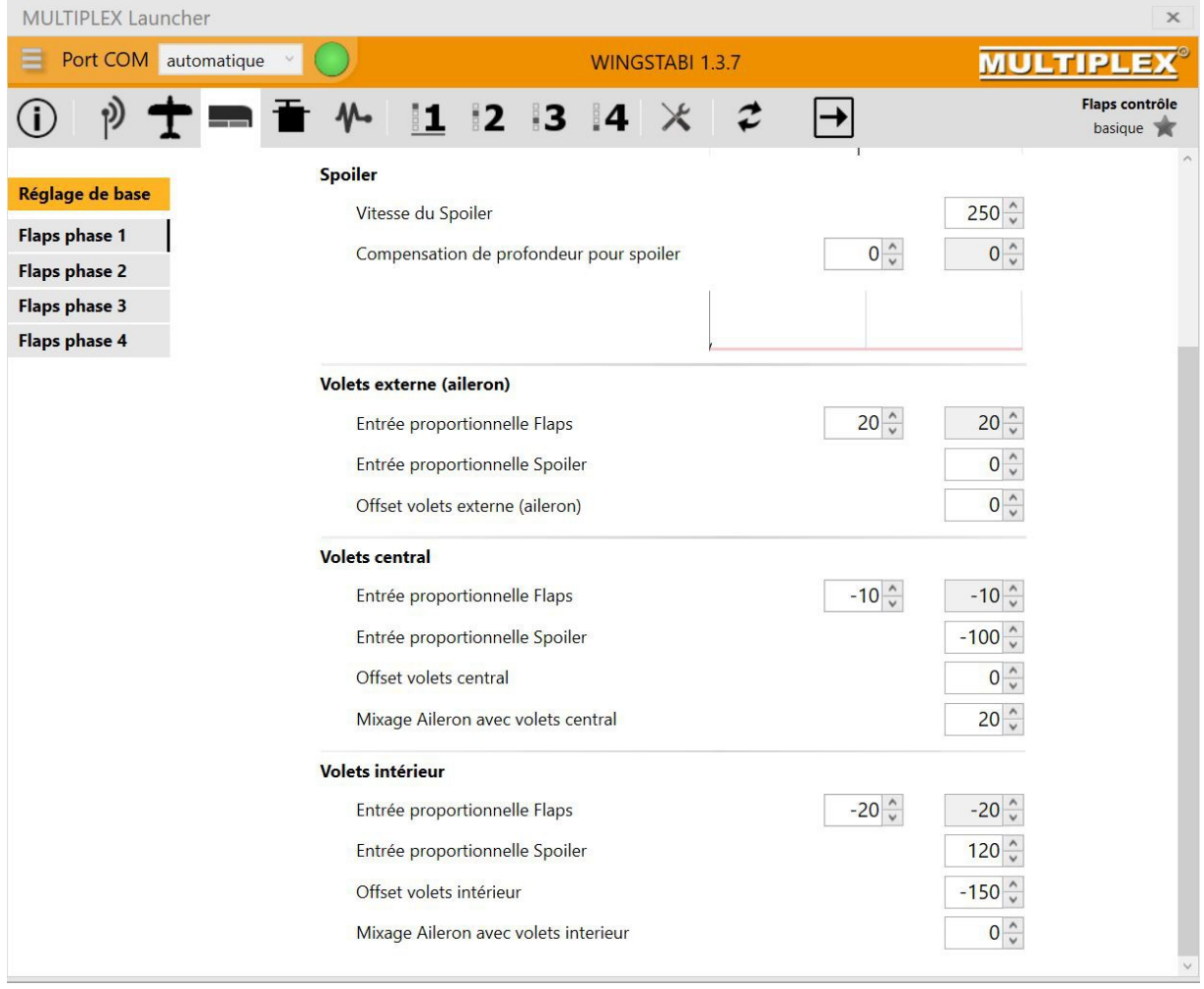

Le mode étendu de cette page vous donne accès à des réglages pour le snapflap et le différentiel des volets:

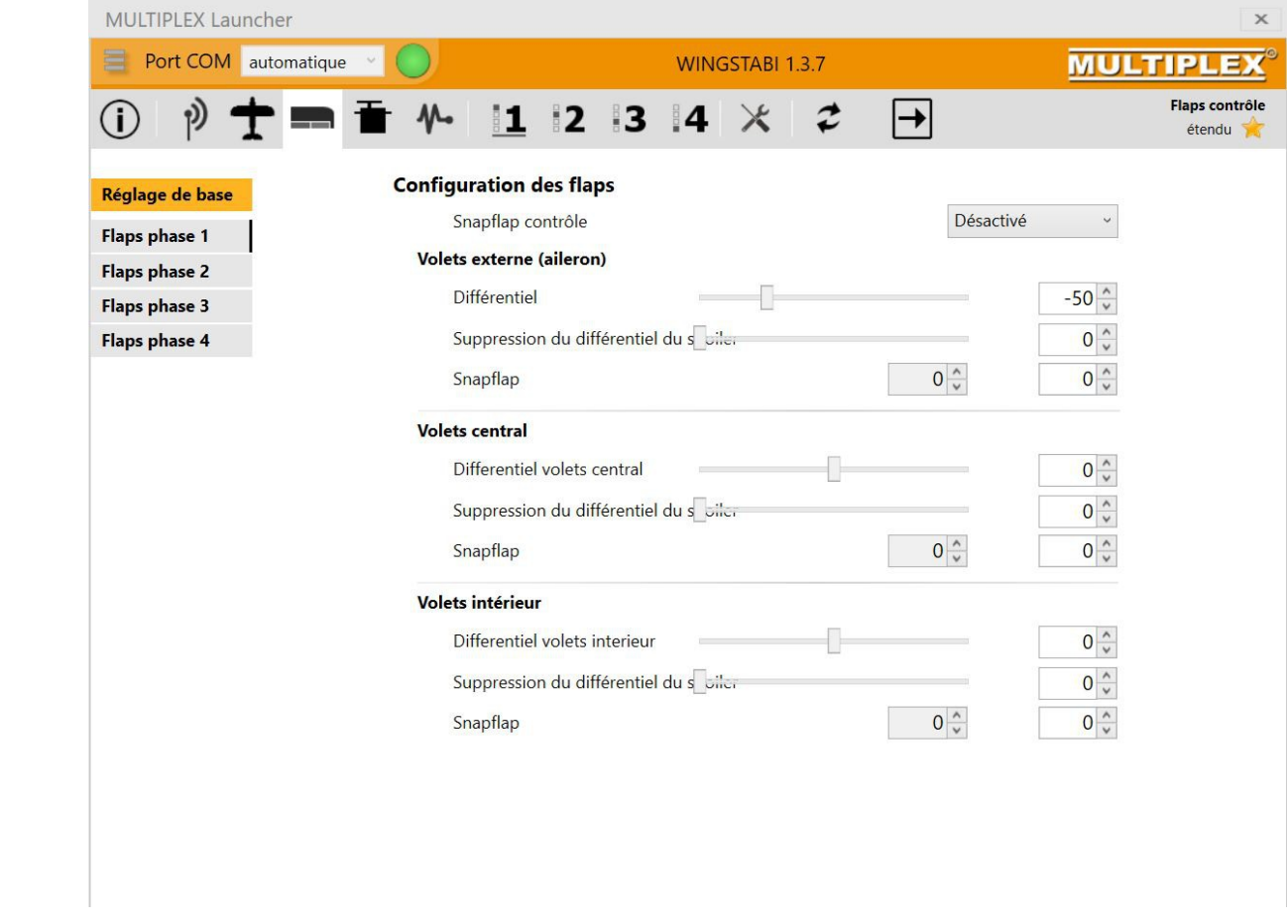

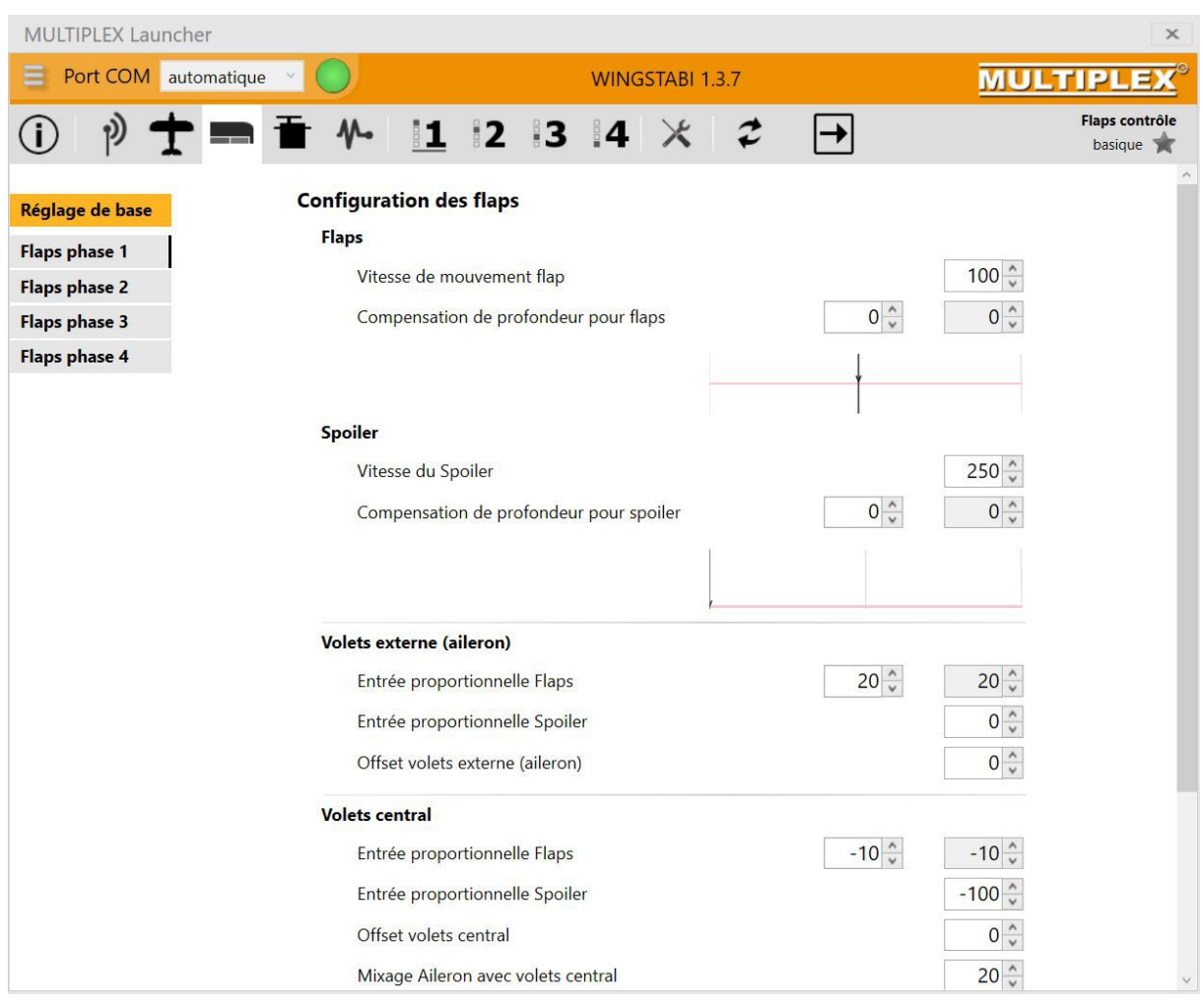

On peut commander les volets à la fois par un curseur mais aussi en même temps avec un interrupteur (pour les phases de vol par exemple), pour cela, attribuer simplement le canal 5 à un curseur de l'émetteur et l'interrupteur avec le canal 6

Phase volet 1 : laisser 0 partout et décocher la case sur les volets proportionnels

Phase volet 2 : valeur fixe attribuée aux volets=  $1<sup>er</sup>$  cran flaps

Phase volet 3 : valeur fixe attribuée aux volets = 2<sup>ème</sup> cran flaps

# **Page réglages des modes du wingstabi 1/2/3/4**

#### **Rappel des 4 modes**

Mode 1 : pas d'action gyro, peut sauver un vol si votre réglage gyro est mauvais ou si il se détache et bouge dans le modèle pendant le vol

Mode 2 : Amortissement des variations de vent, compensation légère

Mode 3 : Stabilisation complète, on peut quasiment ne plus toucher aux sticks

Mode 4 : Mode maintien de cap extrême pour le torque roll par exemple

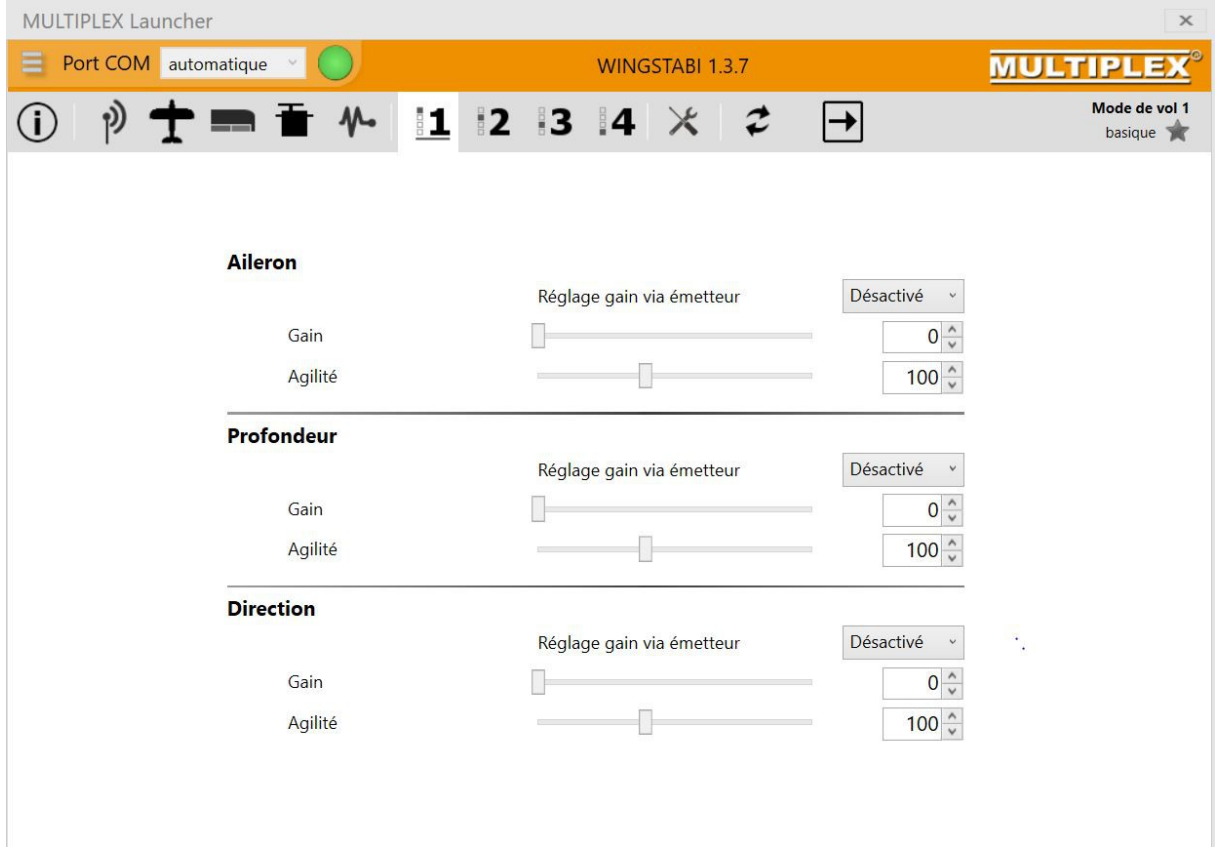

#### **Principes de base d'un gyro moderne type wingstabi : connaissez vous PID ?**

le régulateur agit entre les ordres du pilote et le modèle en compensant les écarts dus au vent par exemple et cela sur chaque axe profondeur/aileron et direction. La valeur de cette compensation s'appelle le gain qui varie de 0 à 50, zéro étant l'absence de toute compensation. On conseille de commencer par une valeur de 30 et augmenter petit à petit jusqu'au moment ou le modèle « frétille » un peu en vol sur cet axe et à ce moment de diminuer de 5 à 10 la valeur de cet axe. La compensation se fait sur 3 composantes appelées P (proportionnel), I (Intégral) et D (dérivée).

## **-Partie P=Proportionnel :**

retour plus ou moins rapide au vol stabilisé : c'est la majeure partie de la régulation qui compense rapidement des écarts brutaux comme une grosse rafale de vent. Une valeur trop faible donne un modèle qui répond lentement et mollement sur cet axe tandis qu'une valeur trop élevée donne une oscillation rapide autour de cet ax après une rafale avant de se stabiliser

# **-Partie I=Intégral :**

c'est la composante qui garde le cap et remet le modèle sur sa trajectoire, cette partie de la régulation explique le lent retour au neutre après une correction rapide visible au sol. Une valeur faible donne un modèle qui ne garde pas bien le cap ou peut même dériver avec le vent, une valeur forte donne une lente oscillation sur l'axe concerné et au retour de stick, un comportement anormal est visible.

Avec une partie I trop faible, le modèle va dériver lentement après une rafale de vent, dans le cas inverse, le modèle va osciller lentement après la même rafale de vent. Une valeur I trop grande peut gêner un vol acrobatique avec des figures incluant des décrochages qui seront reconnues par le wingstabi comme des « erreurs « à corriger en grand nombre, parfois à désactiver ou fortement réduire pour ce genre de figure.

-Retour de la gouverne en position normale après stimulation : une valeur élevée donnera un retour rapide, si la valeur est =0, il n'y a pas de retour et la gouverne reste dans sa position (c'est le maintien de cap).

-Pour le vol tranche, mettre la dérive en mode 0 et garder la dérive en position avec le stick, mode de gyroscope 3 activé bien entendu

-Pour les déclenchés et vrilles, voler en mode gyroscope 2 ou réduire la valeur I proche de 0

-Pour le vol stabilisé et de belles trajectoires, revenir en mode 3

## **Partie D= différentiel**

Elle réagit en accélérant la régulation. Une oscillation rapide du modèle sur un ou plusieurs axes est donc une valeur D trop grande, idem si un retour des sticks au neutre s'accompagne d'oscillation du modèle encore pendant un certain temps.C'est à utiliser avec prudence, réagit en fonction de I et accélère la composante I. Procéder ici par petites ajoutes en partant de 0, comme dans les autres composantes, des oscillations traduisent une valeur trop élevée.

Dans l'onglet étendu de la page mode du wingstabi, vous réglez séparément PID

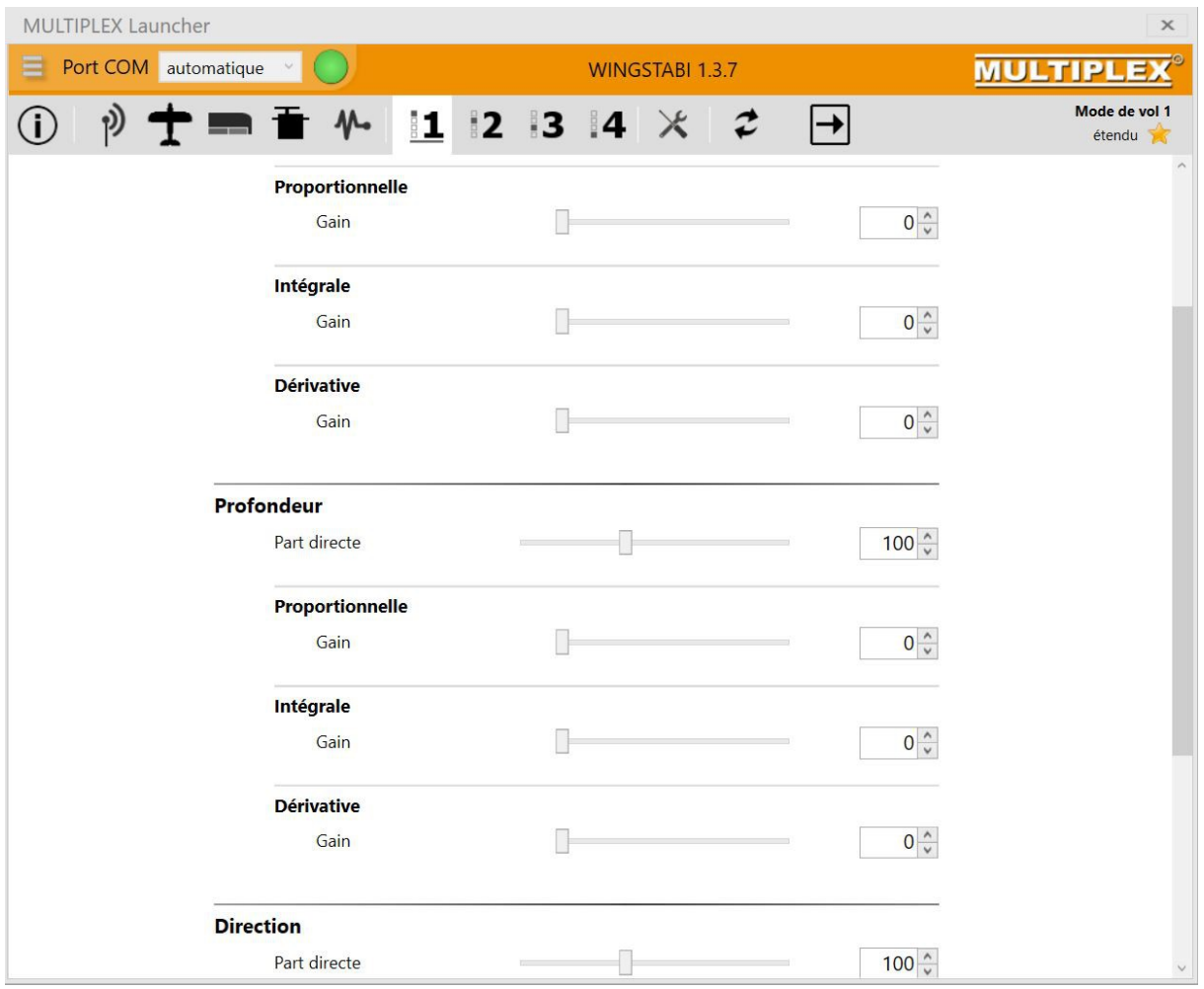

### **La sensibilité globale : englobe les trois PID.**

Selon la météo, vous pouvez augmenter ou réduire cela

Selon la réaction aux commandes lors d'une figure acrobatique : un tonneau trop rapide peut être ralenti en diminuant la valeur en dessous de 100 par pas de 10 puis réessayer en vol

Dans le réglage « avancé », vous réglez la part directe de commande au gouverne sans régulation :

-part directe faible=comportement en vol lent et indirect

-part directe forte= part I accrue, réactions plus vives du modèle

## **Page Outils**

Vous déterminez ici les valeurs de neutre et de course max/min des servos compatibles avec le wingstabi : il faut en déplaçant vos sticks sur chaque axe que cela reste dans la zone verte

Il faut aussi indiquer ici le sens du capteur et vérifier le sens d'action du gyro

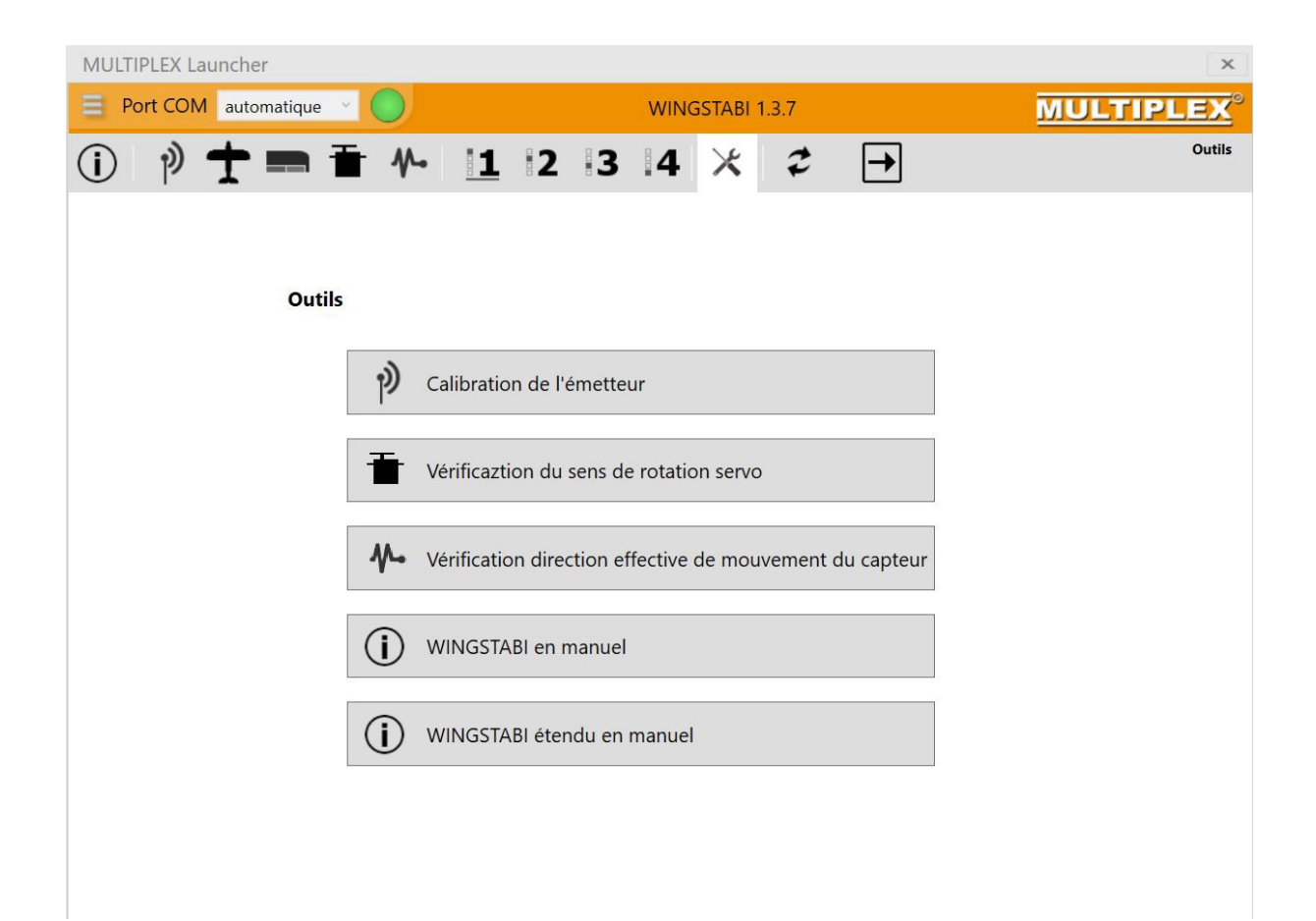

# **Page Mise à jour/update**

Vous pouvez ici mettre à jour le firmware et resynchroniser ou redémarrer votre wingstabi. A noter que ce système comprend un détecteur d'erreur et est capable d'auto-analyse.

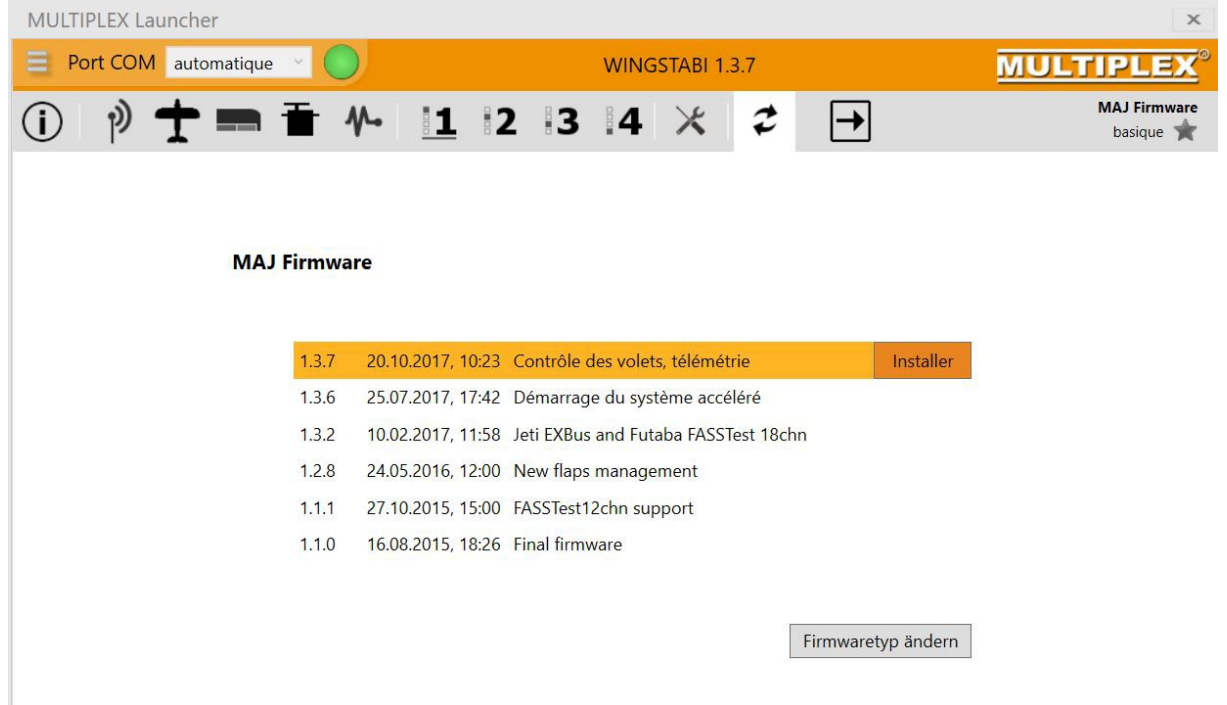

Le mode étendu vous permet de vous connecter au récepteur interne de cette version de wingstabi et de resynchroniser le système :

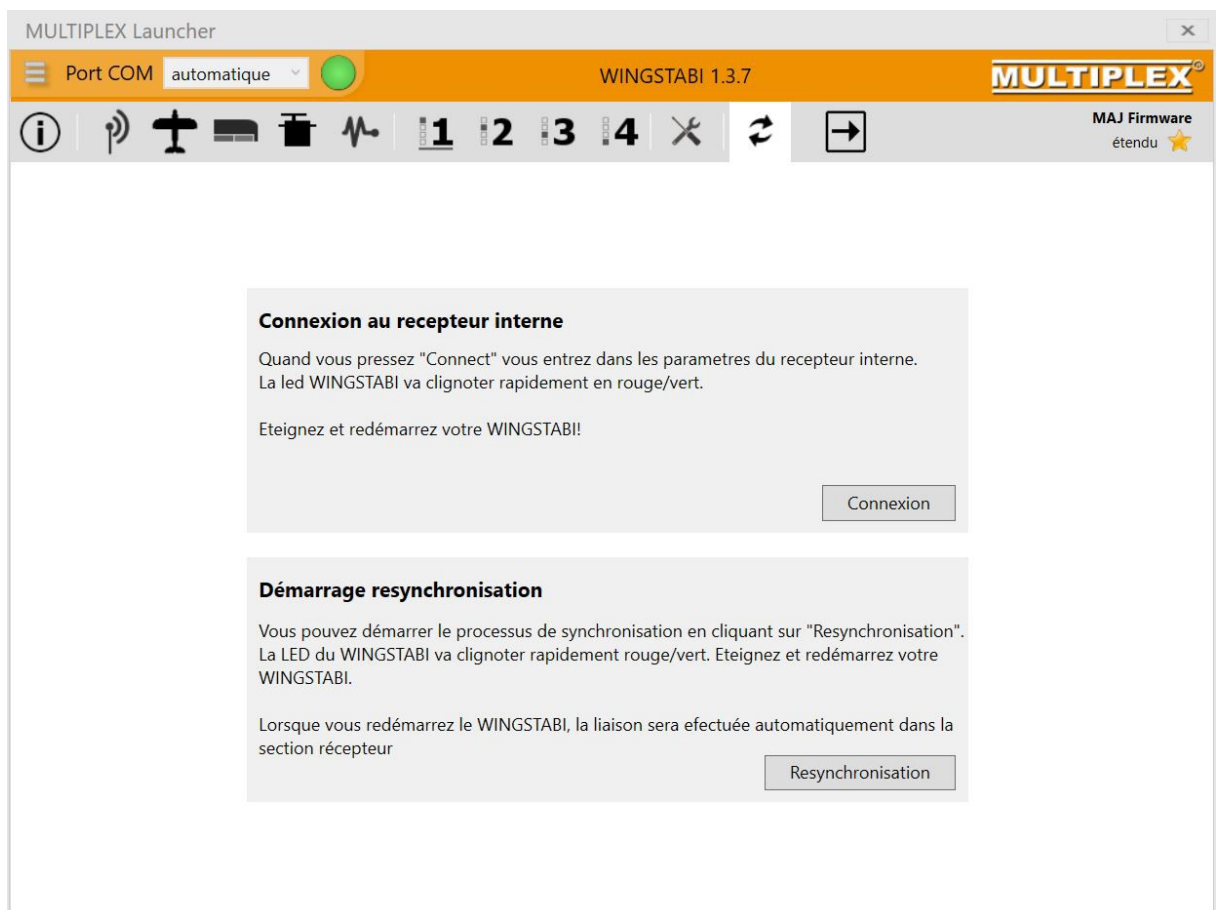

## **Réglages lors des premiers vols :**

Toujours bien régler mécaniquement le modèle (palonniers servos à 90° au neutre, gouvernes au neutre et bien libres) puis voler d'abord en phase de gyro à l'arrêt (mode 1), voler avec le modèle et le trimmer correctement. Ne pas activer le gyro pendant ce vol. Poser le modèle et maintenant actionner 4 à 5 fois l'interrupteur de mode de gyro : ceci « apprend » au gyro la position neutre du modèle en vol encore appelé « vol compensé ».

### *TRIM de profondeur fort modifié pendant le vol ? Attention !*

*Si vous avez fort modifié le trim de profondeur pendant votre dernier vol, alors le wingstabi risque de se mettre en mode standby lors de la prochaine mise en route de votre modèle : c'est à dire que rien ne fonctionne tant que vous n'avez pas effectué la procédure d'apprentissage du nouveau trim au wingstabi par exemple en basculant l'interrupteur du gyro 4 à 5 fois (plusieurs procédures sont possibles) . Vous pouvez bien sur aussi corriger la longueur de la chape ce qui est préférable et remettre le trim au neutre.* 

Au deuxième vol et en altitude, vous pouvez tester le gyro en mode 2 puis si c'est ok en mode 3. En accélérant petit à petit la vitesse du modèle vous verrez peut être des oscillations apparaitre à ce moment c'est le signal que la sensibilité du gyro est trop forte.

Si vous avez un émetteur Royal SX (vers>=3.52) ou une Profi Tx vous pouvez régler un canal de compensation pour chaque axe ce qui vous permet de faire ce réglage en vol. Dans ce cas vous attribuez un bouton poussoir (pas un interrupteur !) dans l'émetteur Royal ou Profi auquel correspond un servo « virtuel » attribué nécessairement sous le nom « wingstabi ». Le logiciel launcher vous permet de déterminer un nombre d'activation de cet interrupteur nécessaire pour activer le mode de réglage de vol neutre (que Multiplex appelle le vol compensé). Vous allumez le wingstabi et appuyez sur l'interrupteur en permanence, le mode de vol compensé se manifestera par 5 saccades de servo en mode gyro 3 ou 3 saccades de servo en mode gyro 1. Vous faites le vol, trimmez le modèle puis après avoir atterri, vous appuyez à nouveau pendant 3 secondes sur le bouton ce qui mémorise la valeur.

Après vous être familiarisé avec les modes de gyro 1 à 3, vous pouvez essayer des réglages plus extrêmes en installant le mode 4 du wingstabi sur un interrupteur 2 positions séparé.

Sauvegardez dans le Pc votre modèle quand vous êtes satisfaits des réglages !

Vérifier les mises à jour du firmware de temps à autre.

Pour vous donner un aperçu des possibilités encore plus grandes du wingstabi, voici une attribution d'un modéliste allemand qui a connecté en diversité un récepteur SRXL RX9-DR à un wingstabi Pro16 et contrôle jusque 21 canaux ! WS indique une voie stabilisée, W une voie non stabilisée du wingstabi, E une voie du récepteur et V une voie virtuelle c'est-à-dire qu'elle commande une action sans qu'aucun servo ne soit connecté à aucun des deux récepteurs !

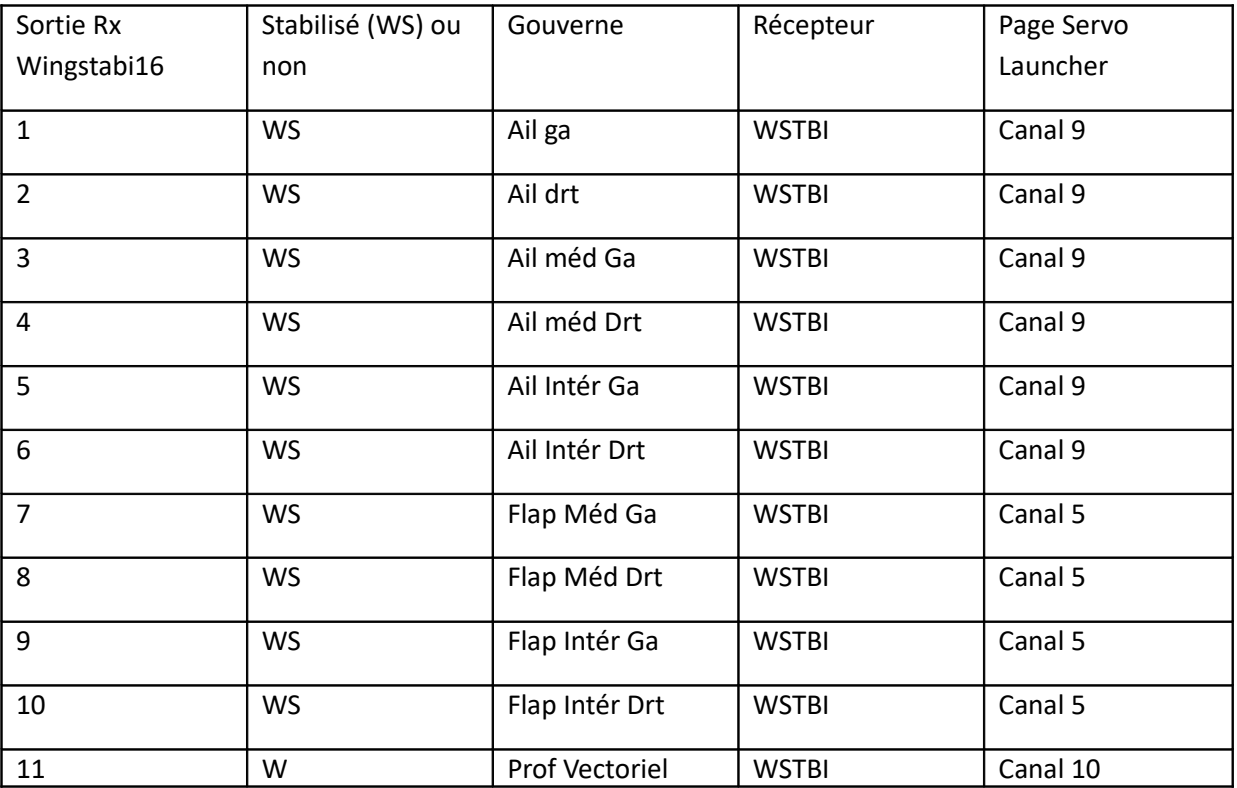

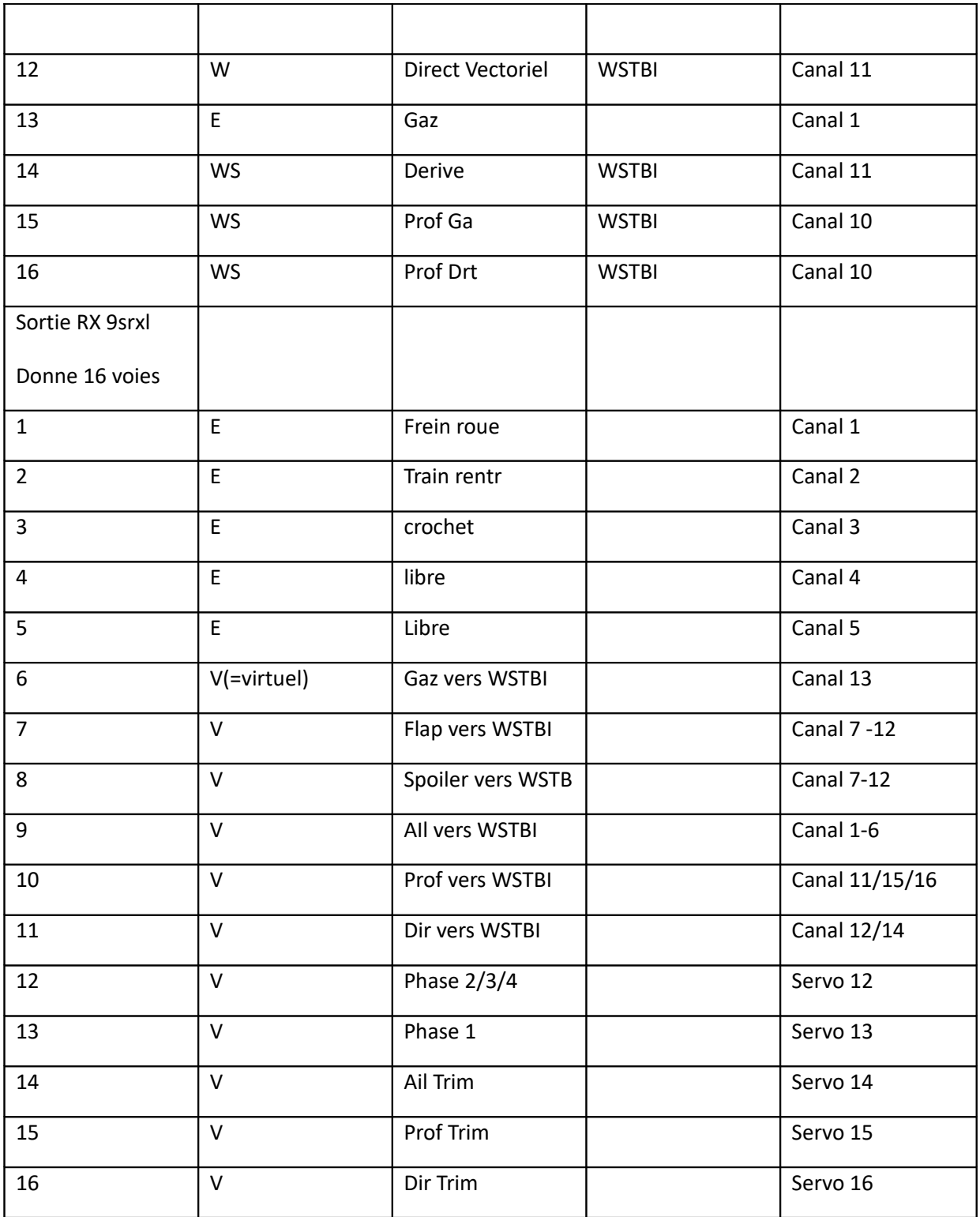

### **En conclusion**

un wingstabi bien réglé donne des possibilités énormes et transforme une simple radio de base en système gyroscopique 3 axes étendu de gestion et de mixage de modèles complexes avec de nombreuses gouvernes. Il est dommage que le mode d'emploi du fabriquant ne soit pas toujours très clair et que l'ordre des séquences de programmation ne soit pas très logique non plus.

Bons vols

Bernard Loir